# **ZONESTAR**

# **Installation Guide** 11 12 raffar101 1 **CONT**

Model:P802QS/P802QSU/P802QR2/P802QM2/M8S/M8R2

# Ver 5.0

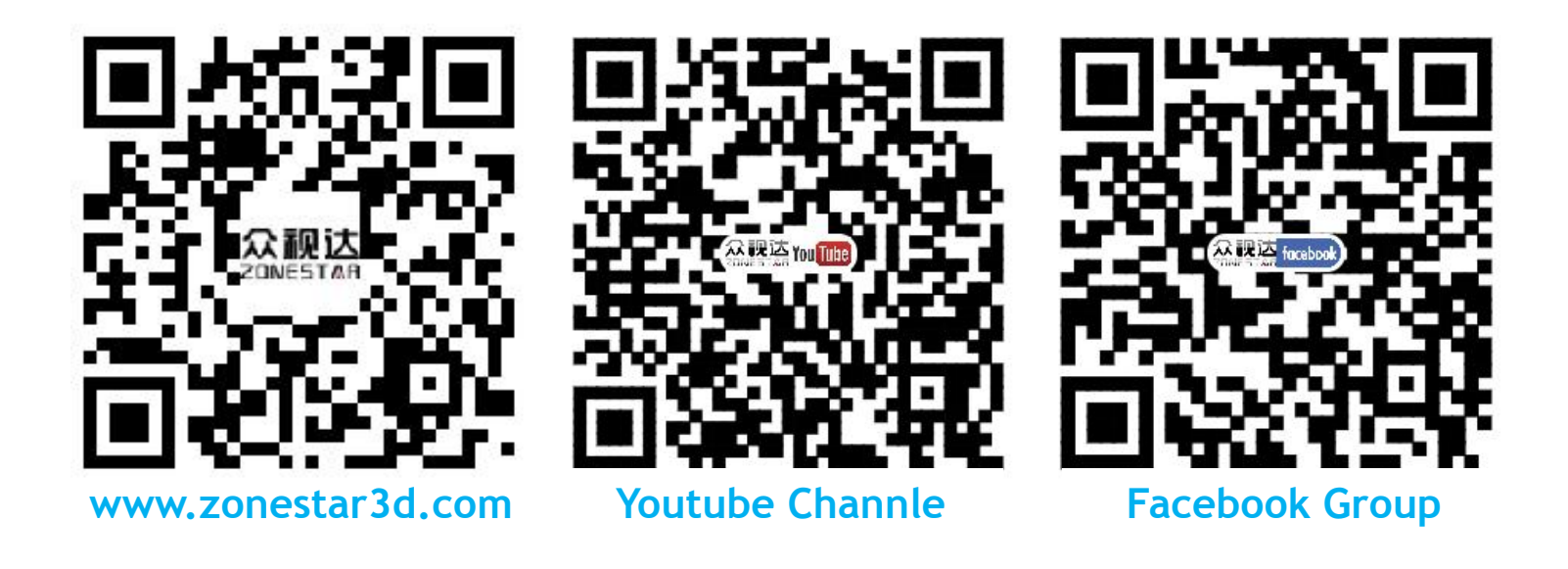

#### **Version Record**

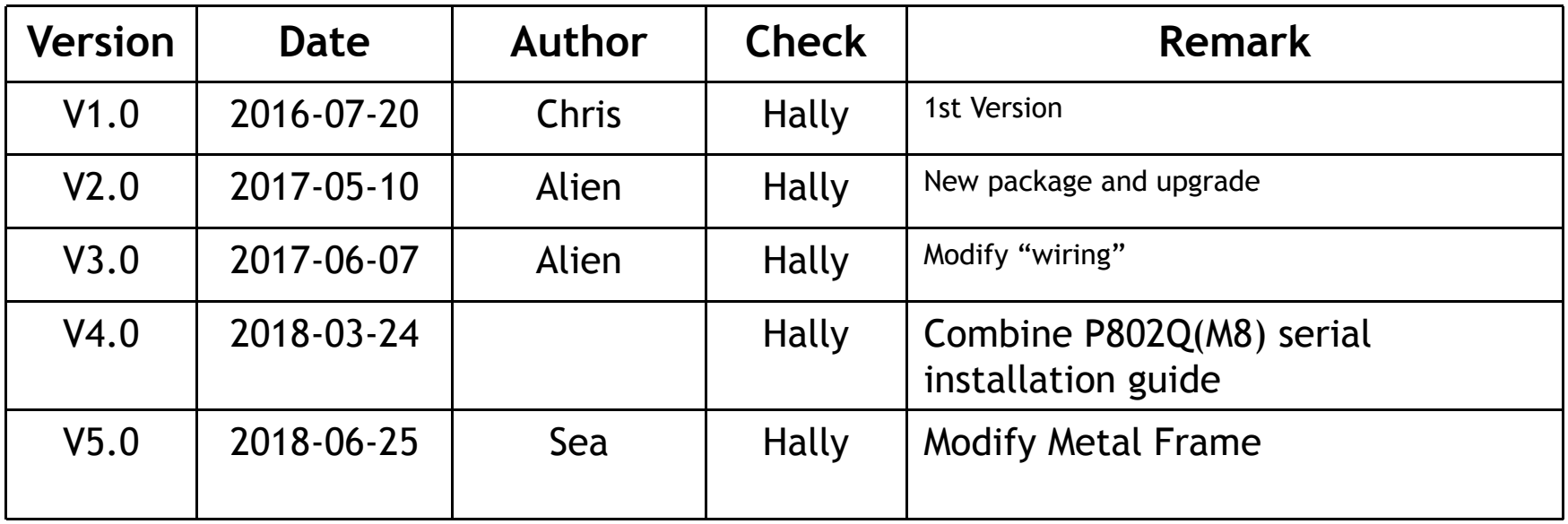

If you have any problems with the installation, please feel free to contact us, we will reply to you ASAP! Email: Support@zonestar3d.com

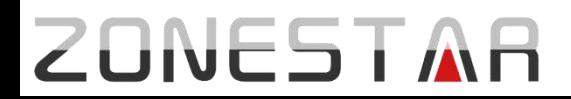

# What's different in the different model

P802Q series is ZONESTAR's most popular Prusa i3 type product after the P802M and P802N series. According to the frame material and the number of extruders, we divide the products into different models. The differences between them are as follows:

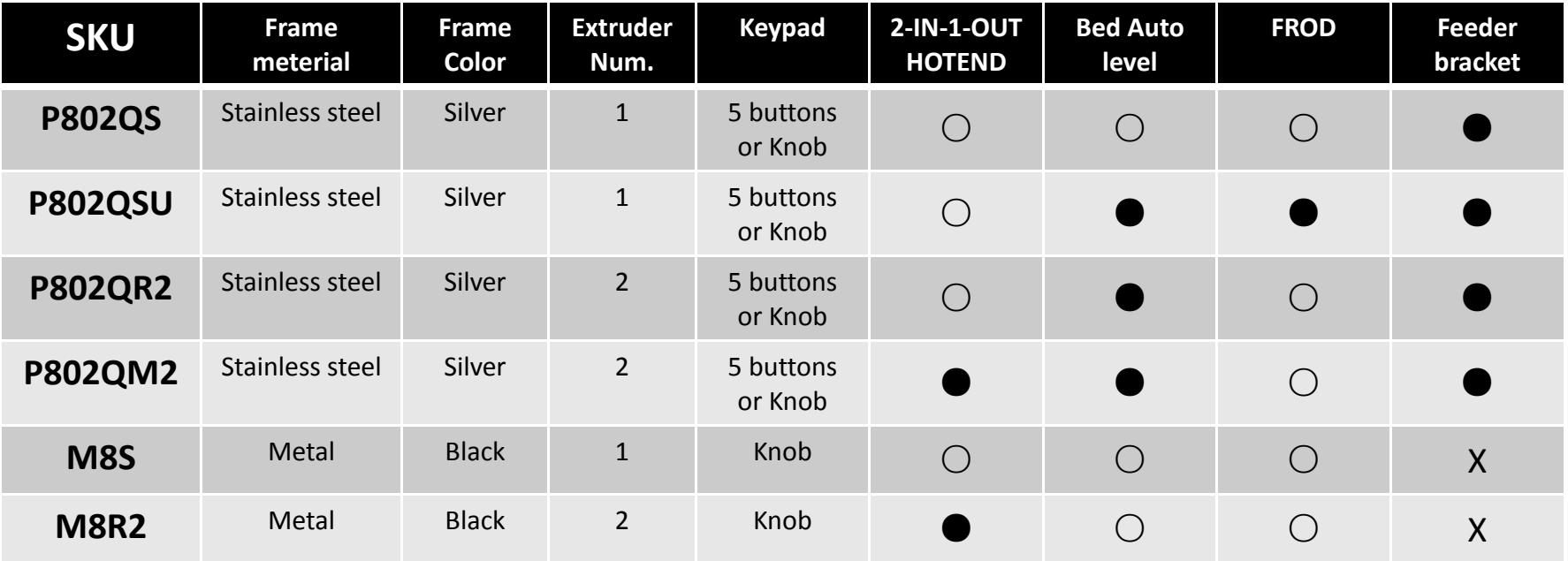

Remark:

- : Default equipped with this feature.
- : This function is not available by default and can be upgraded.
- X : Did not equip with this feature, you can print it by yourself, we provide stl file.

### **Product proview**

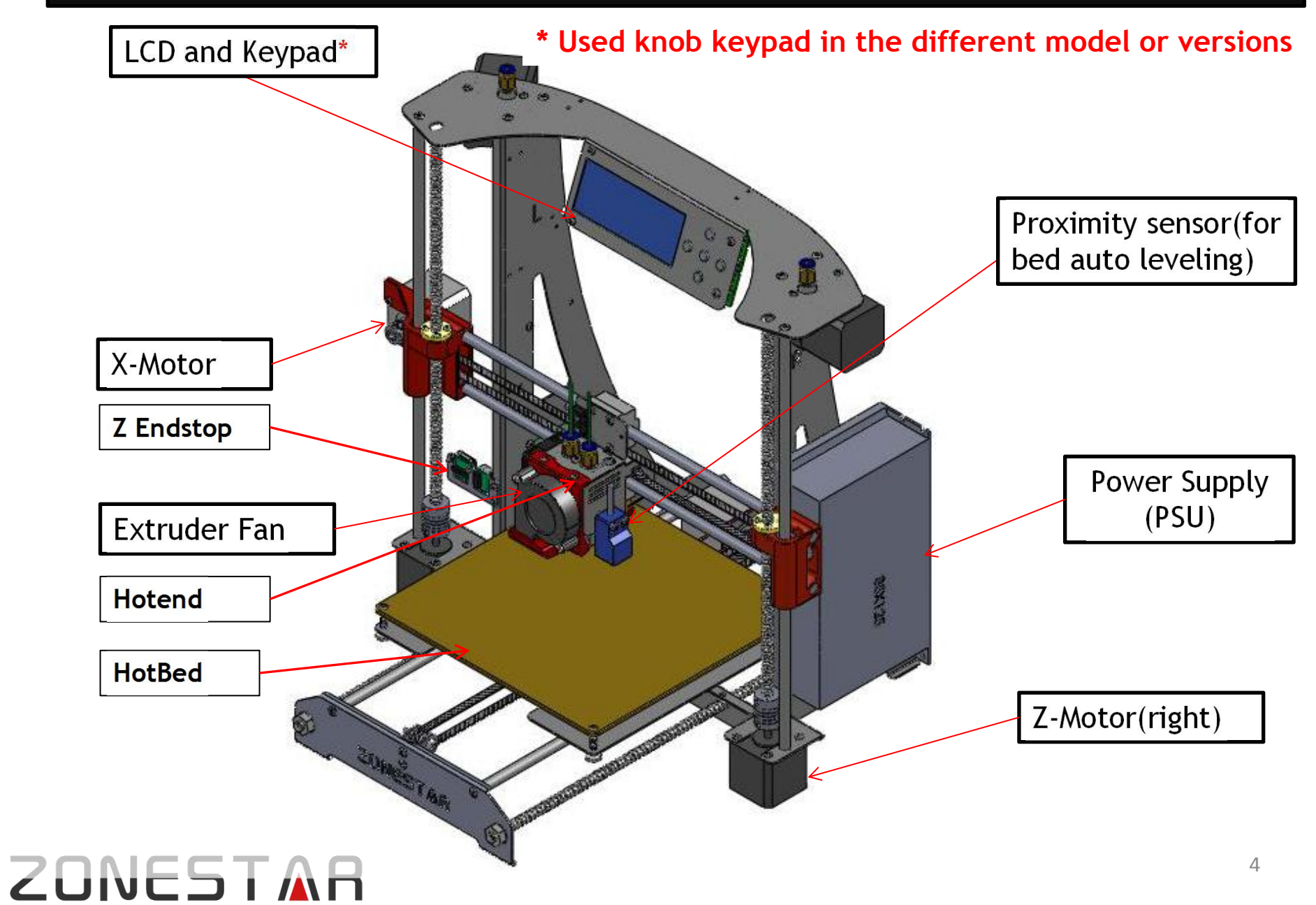

#### **Product proview**

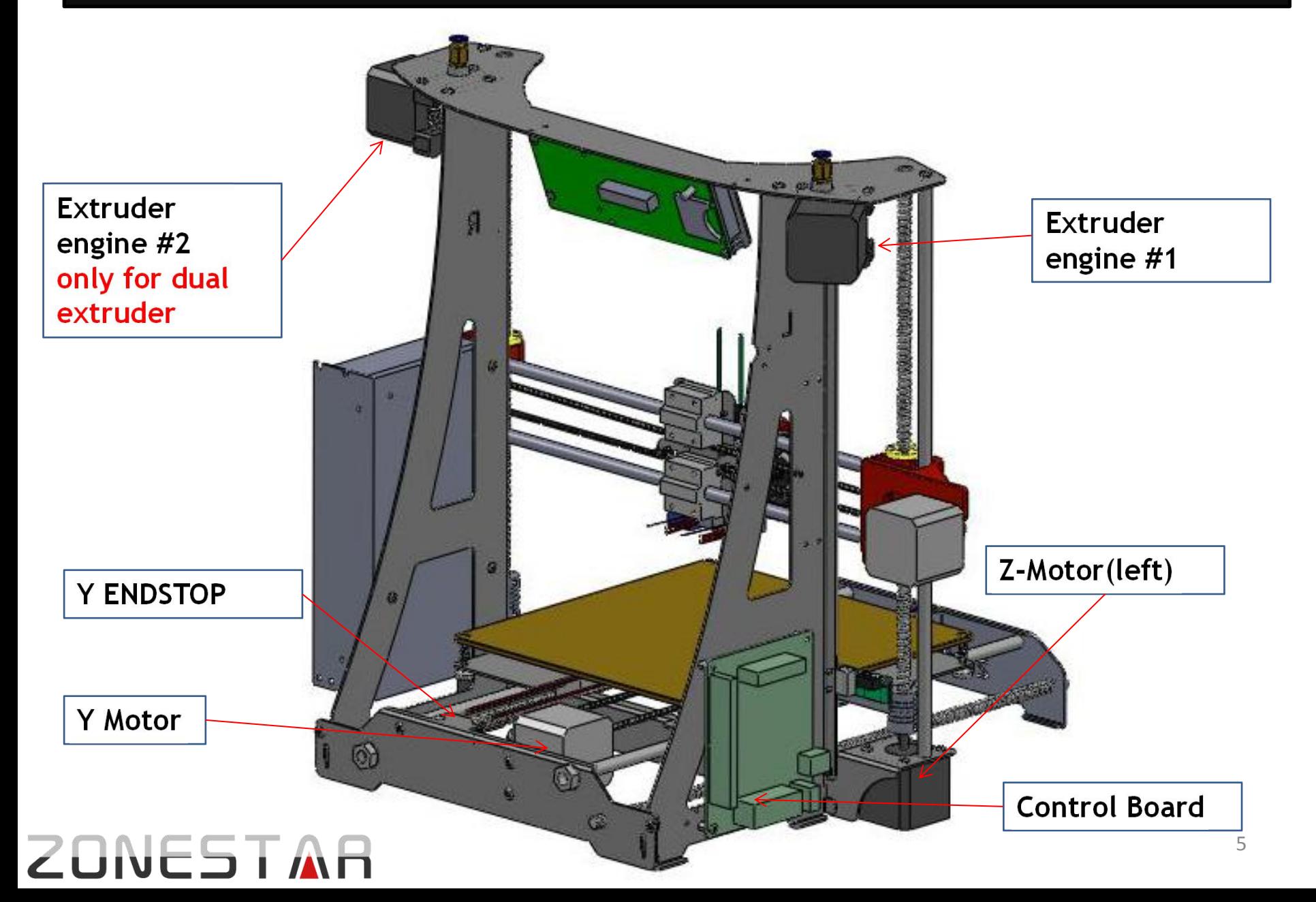

### **Parts: Metal pieces**

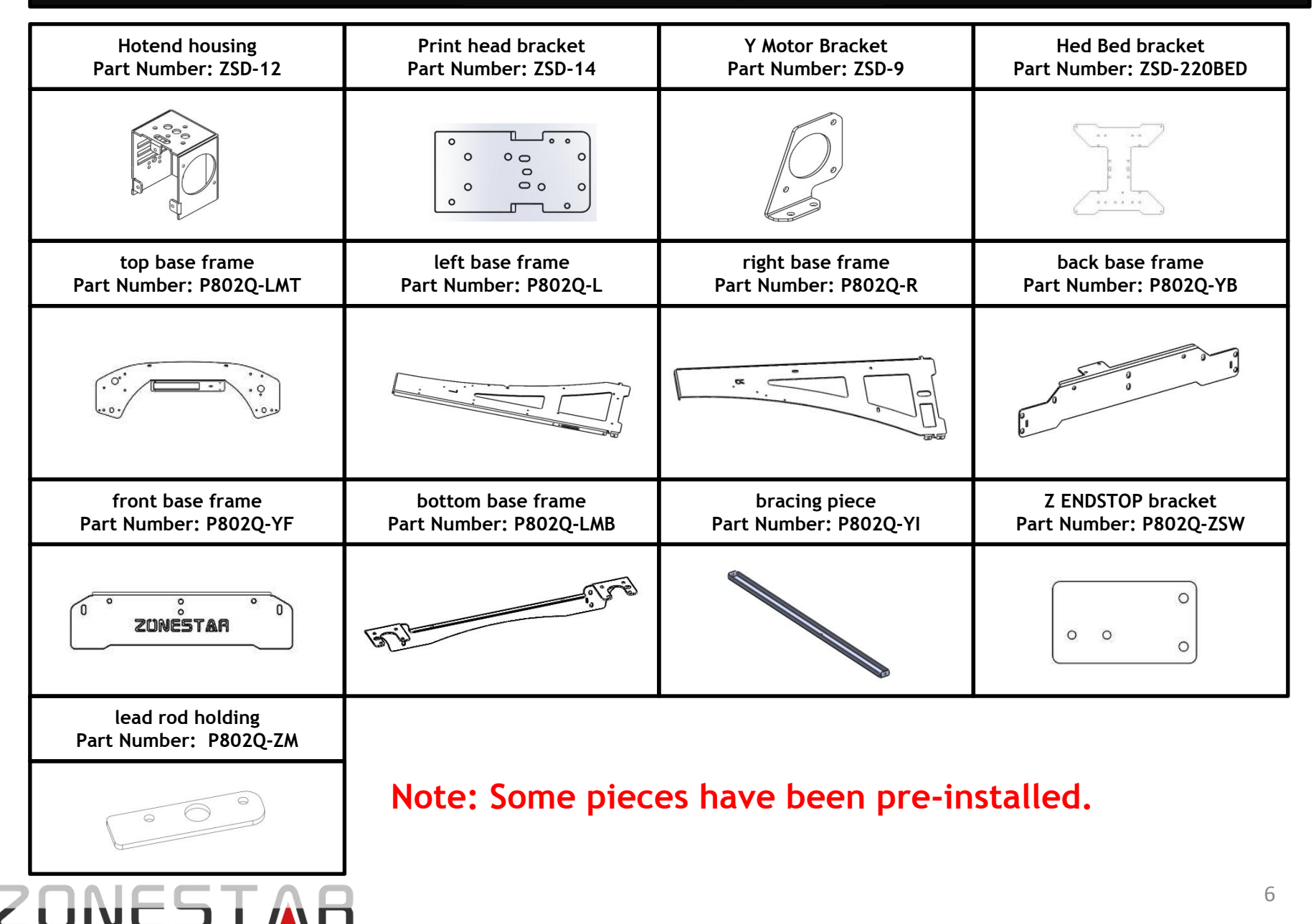

#### Parts: screws and nuts

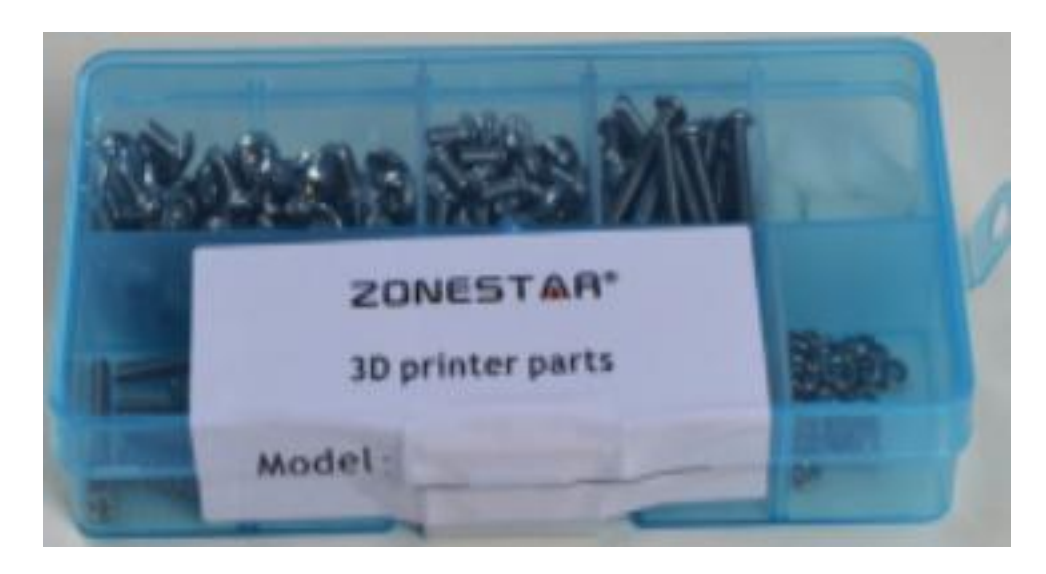

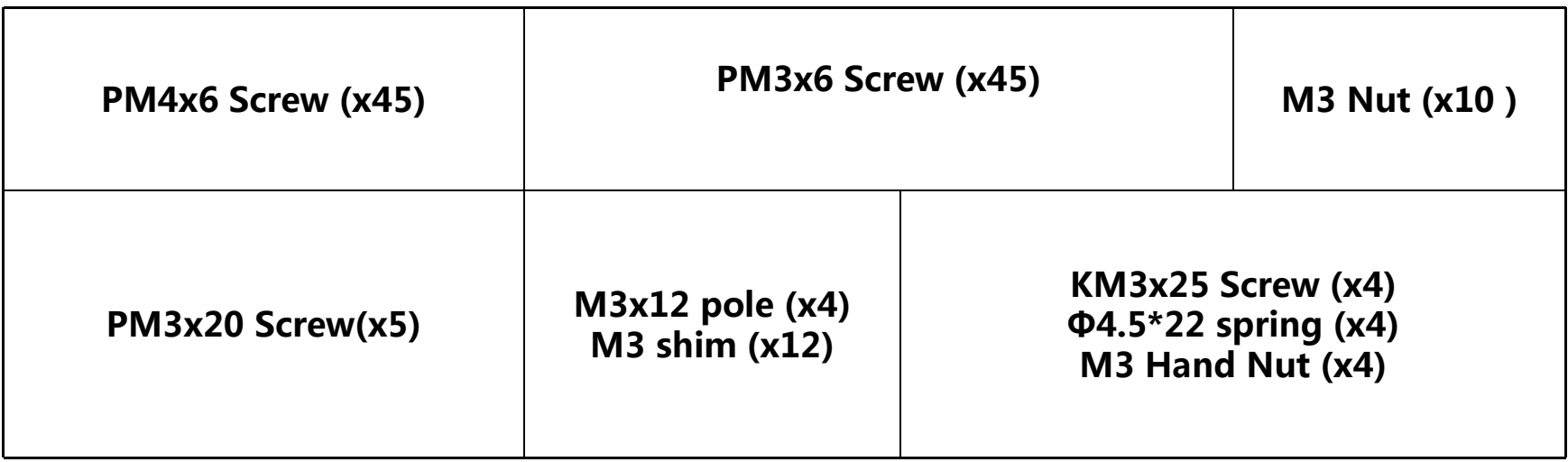

#### Assemble Y-axis belt pulley (Pre-assembled)

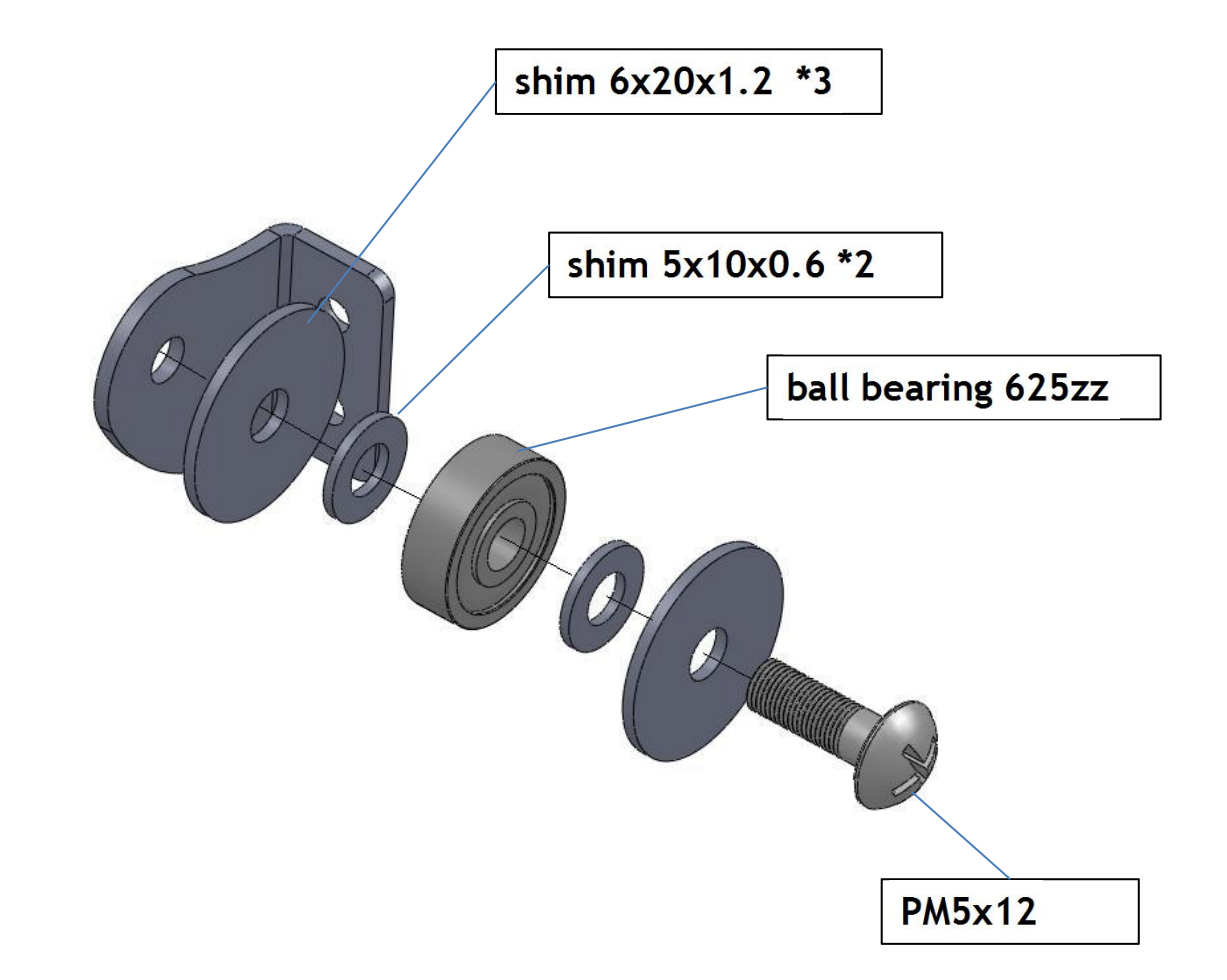

Note: smooth surface of the shims towards ball bearings.

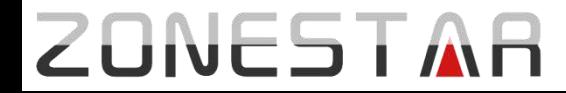

# Assemble Z ENDSTOP (Pre-assembled)

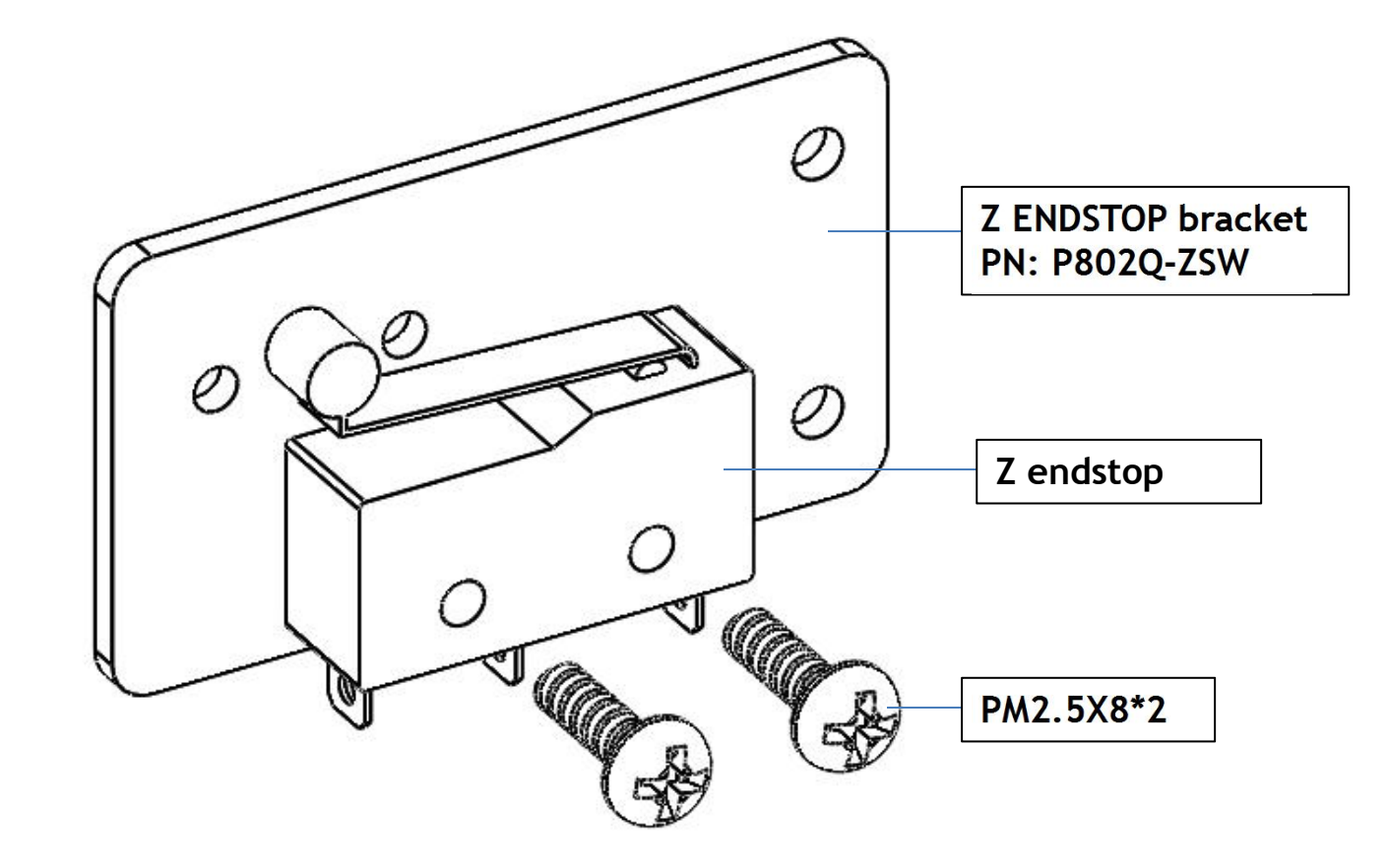

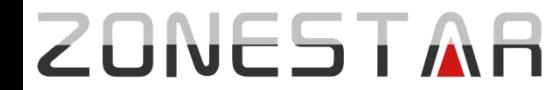

#### Assemble LCD display module (Pre-assembled)

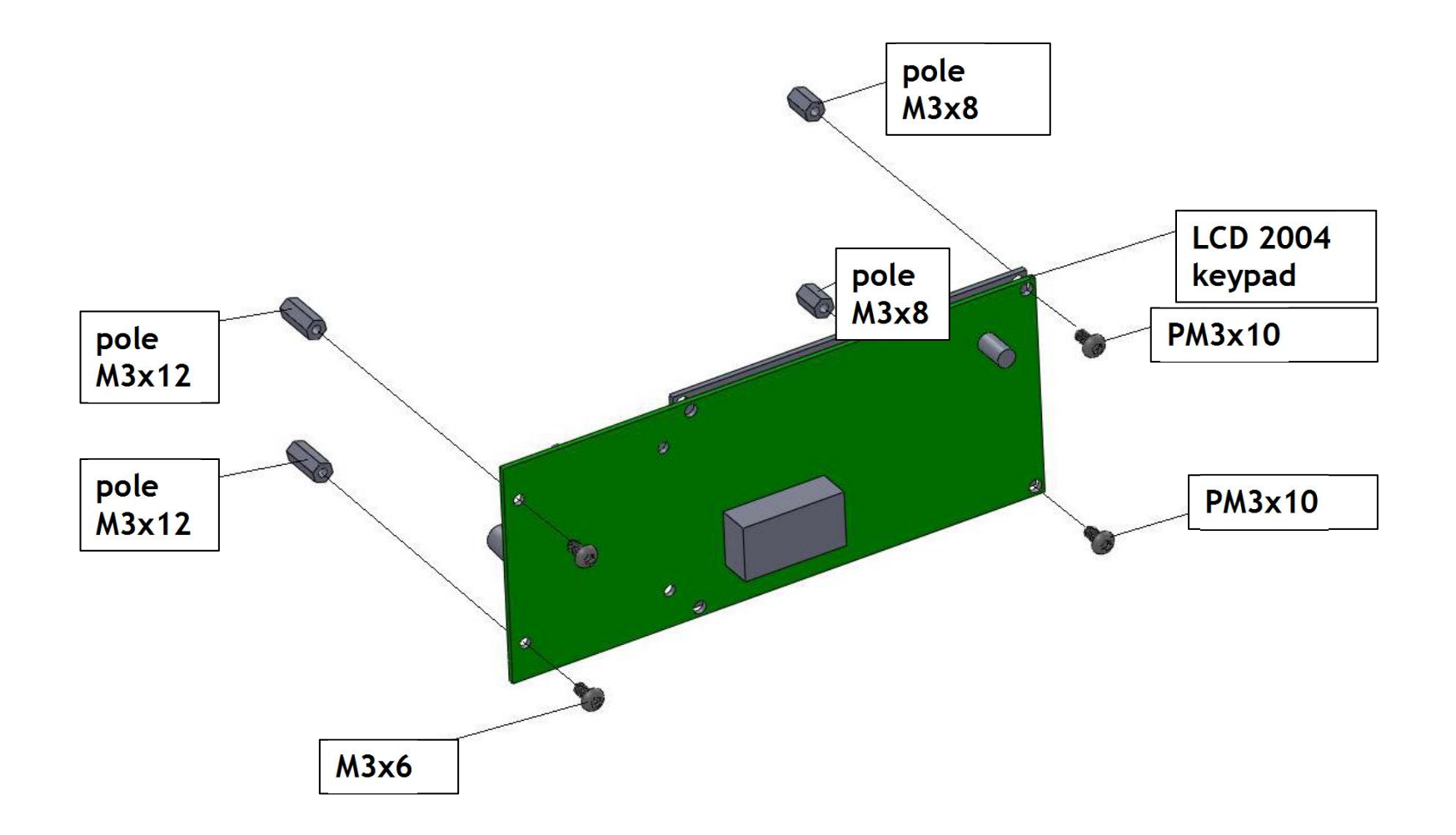

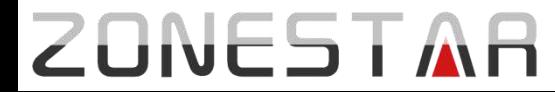

#### Assemble slider module left (Pre-assembled)

 **1. Put two linear bearings on slider module left, through the two bearings by sliding rod, then push bearings into slot, check concentricity of the bearings.**

 **2. Mount copper nut,lock with three M3x20 screws and M3 nuts.**

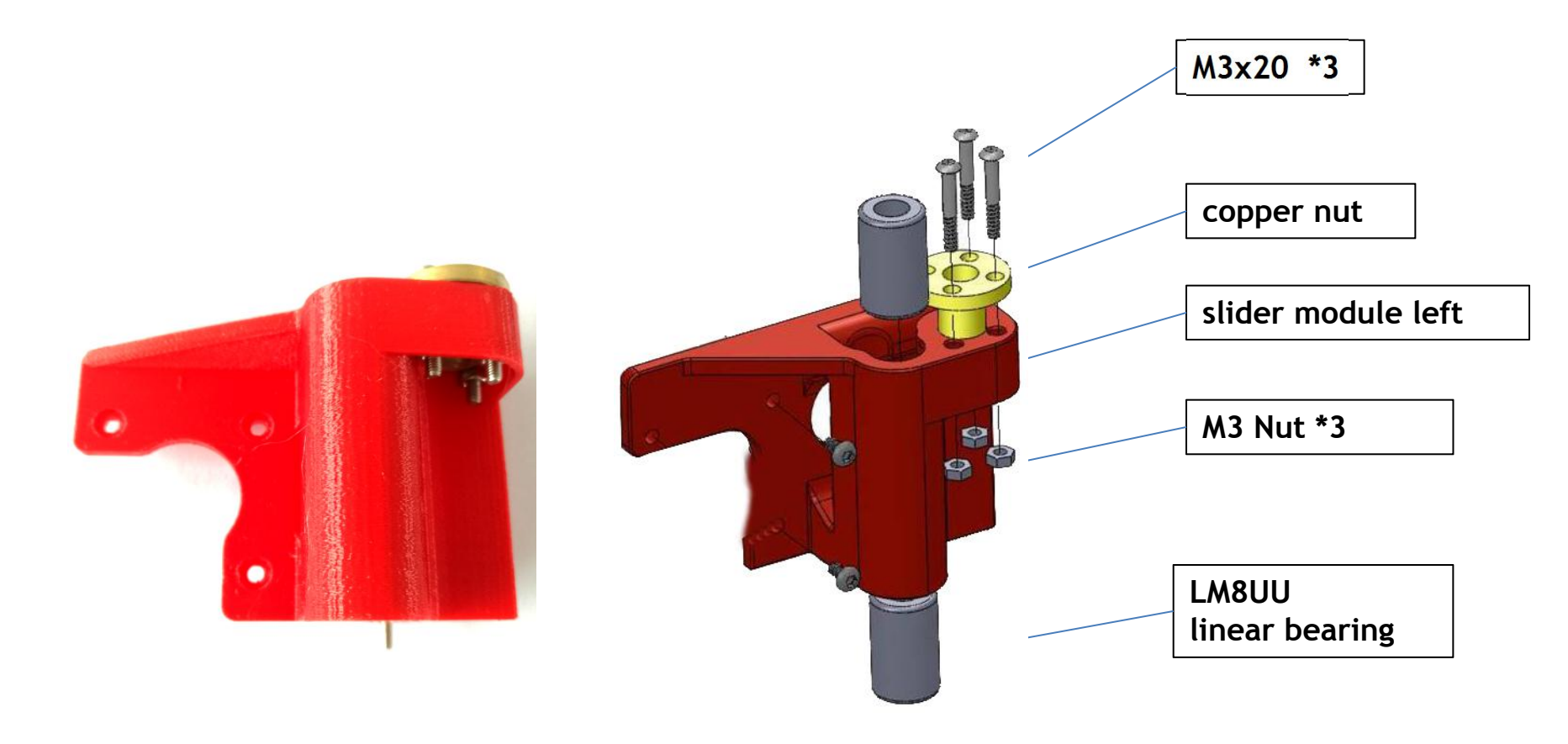

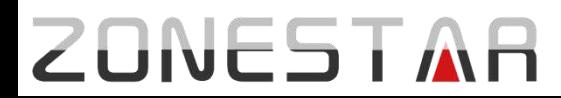

#### Assemble slider module right (Pre-assembled)

#### **1.mount screw M5x25,shim M5, linear bearing shim M5,lock with nut M5.**

**2.mount copper nut, lock with three screws M3.**

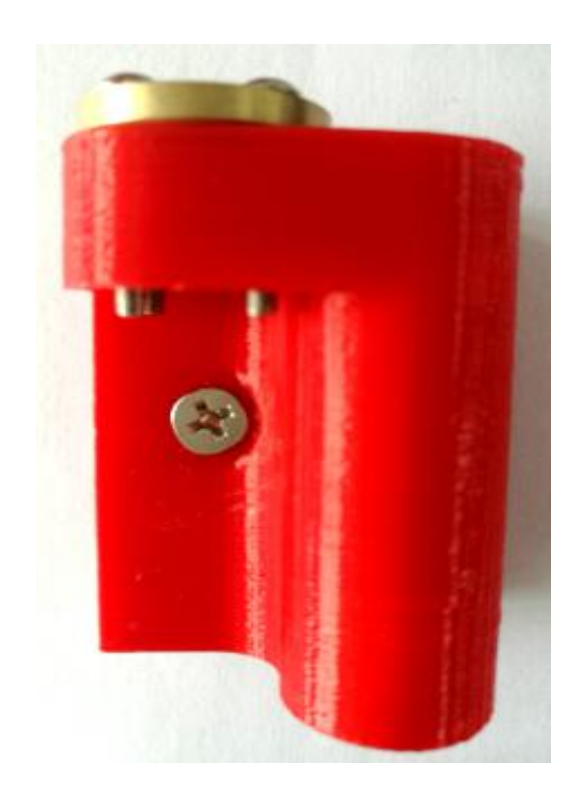

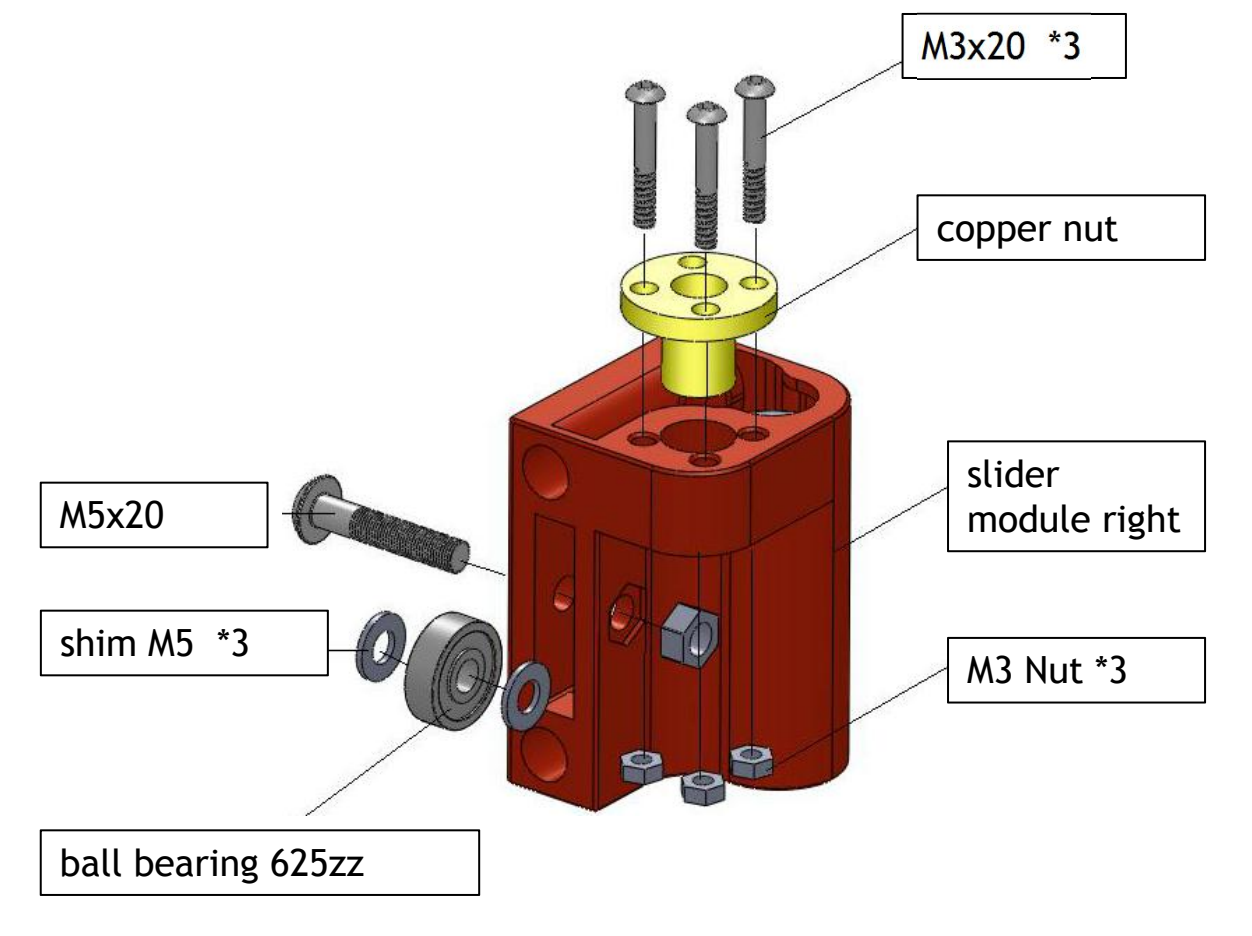

# Assemble hotend (Pre-assembled except proximity sensor)

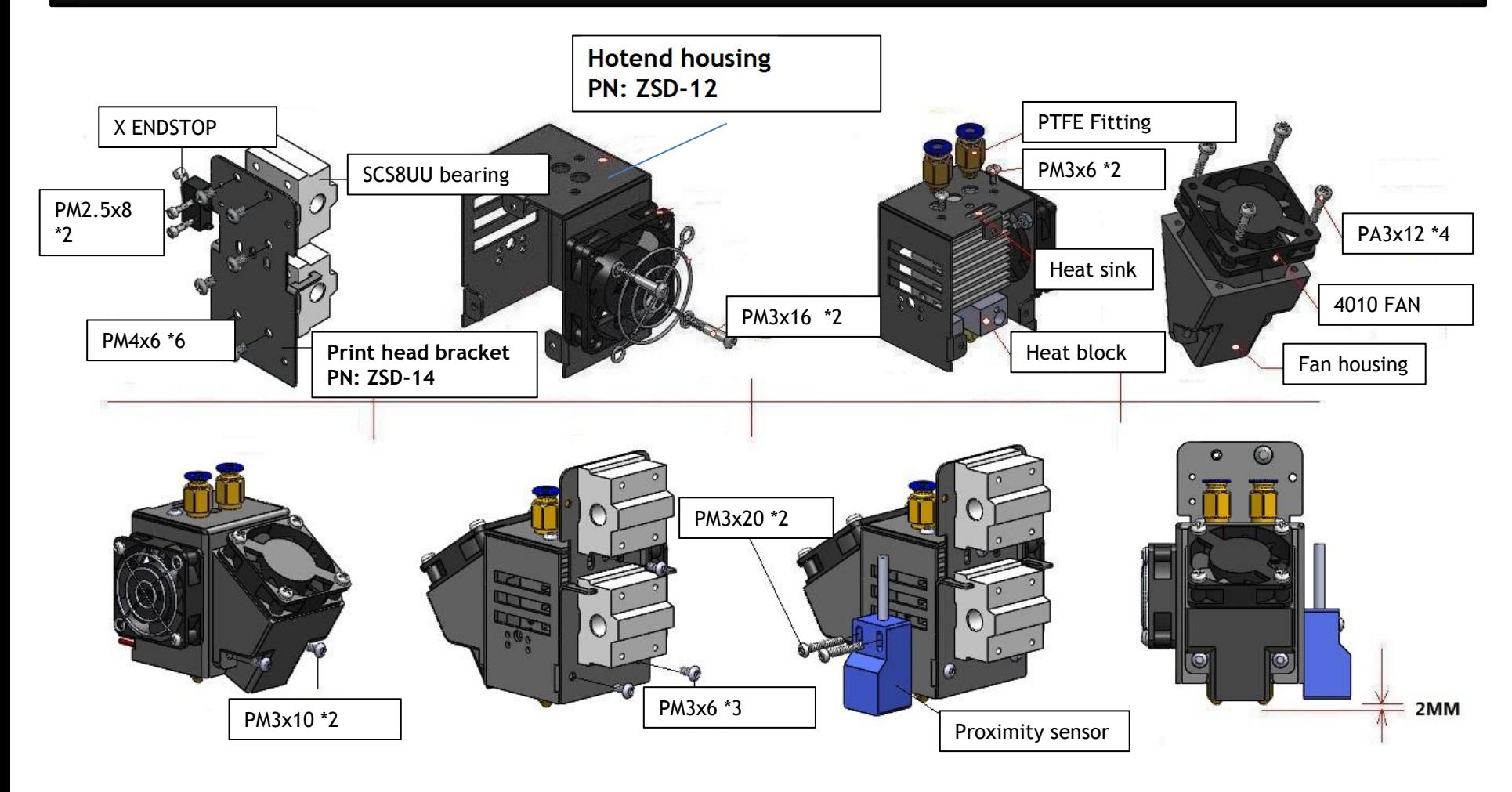

Note 1: Proximity sensor is a opntional part. Note 2: Picture is for dual extruder, the single extruder is almost the same

# **ZONESTAR**

#### **Assemble extrude engine (Pre-assembled)**

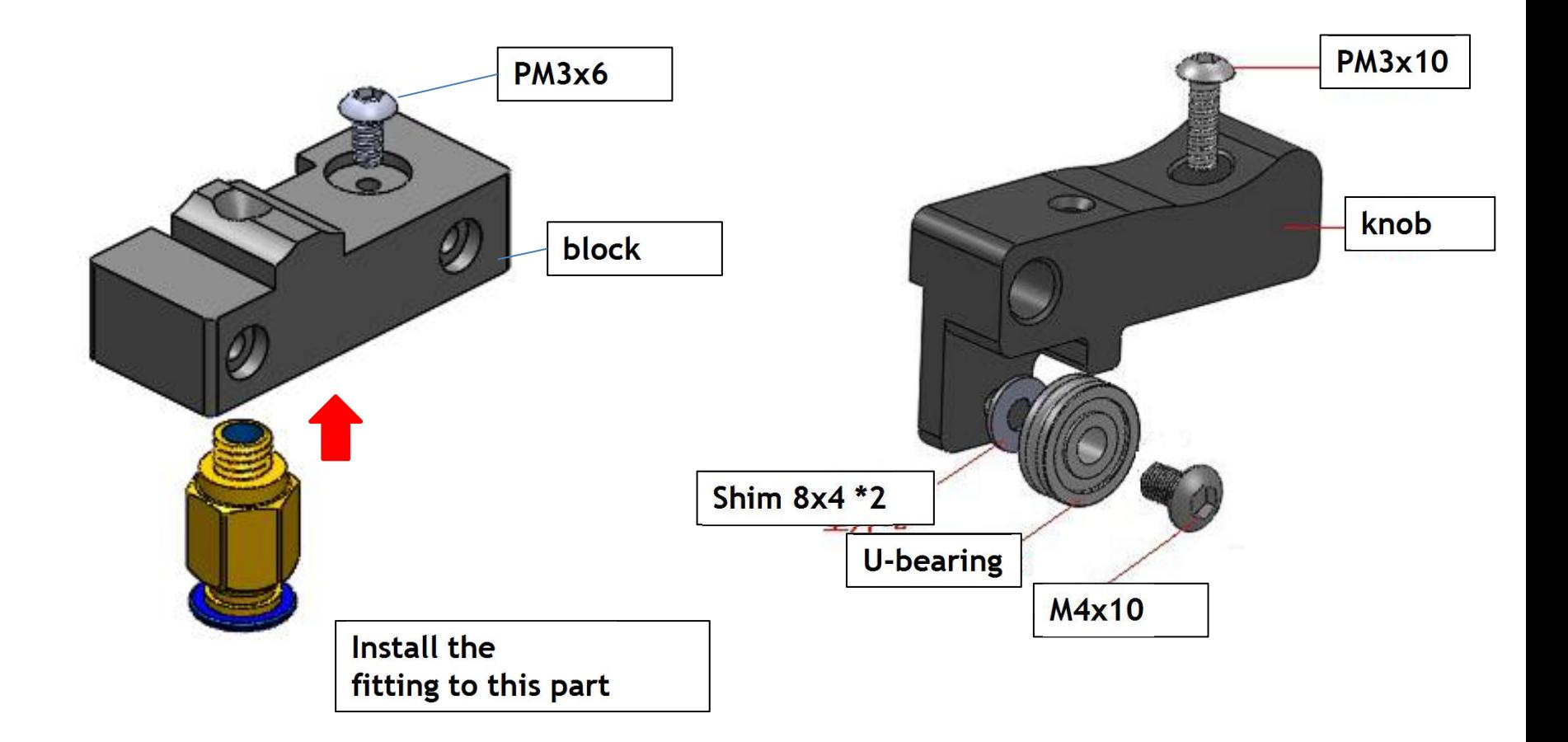

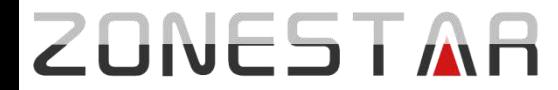

### **Assemble extruder engine (2 sets for dual extruder)**

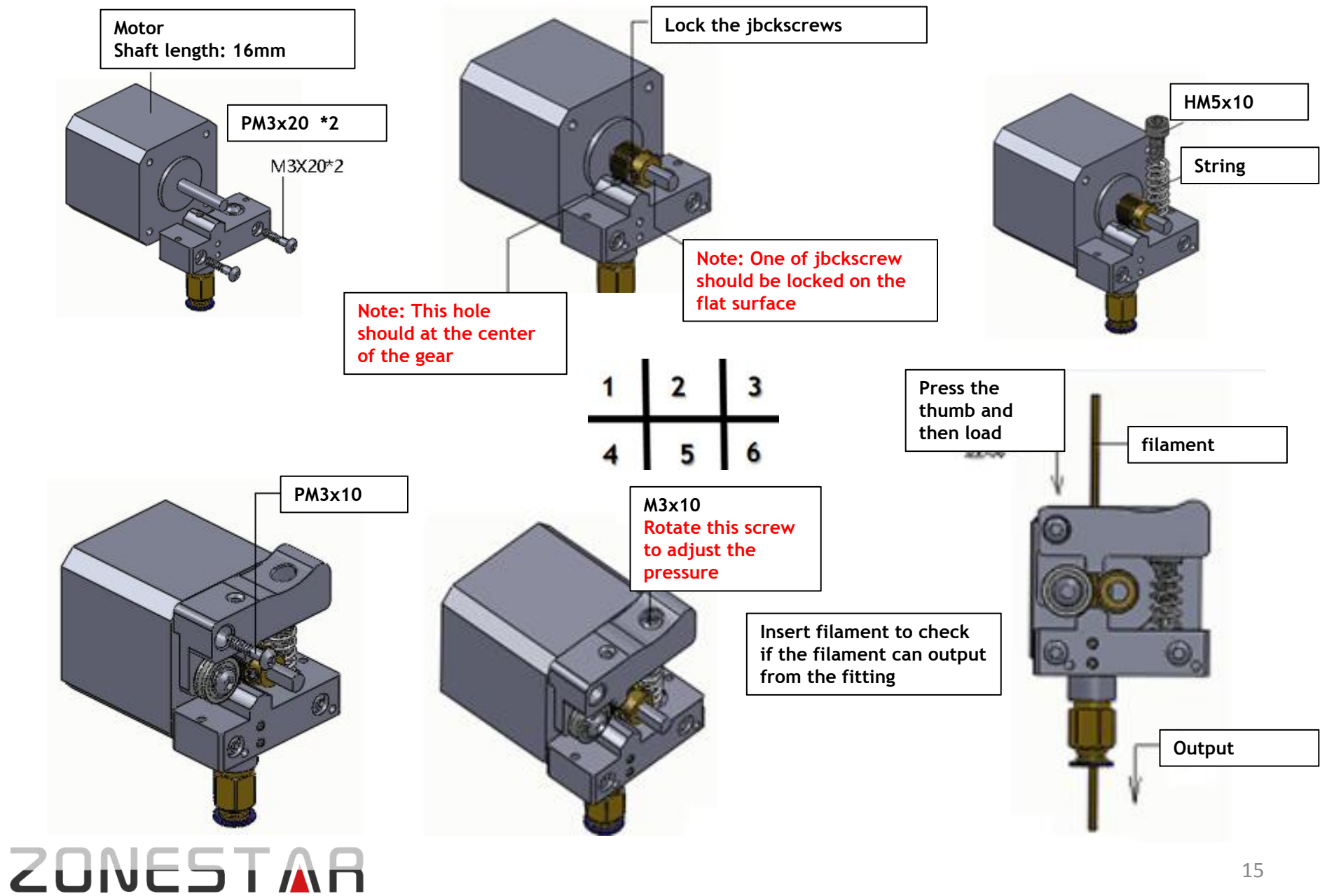

#### **Install X-axis Motor to slider left**

- **1. Install a motor (shaft length is 23mm) to** *silder left* **, lock with 3 pcs M3x6 screws.**
- **2. Install one pulley to the stepper motor, lock the jbckscrew on the pulley.**

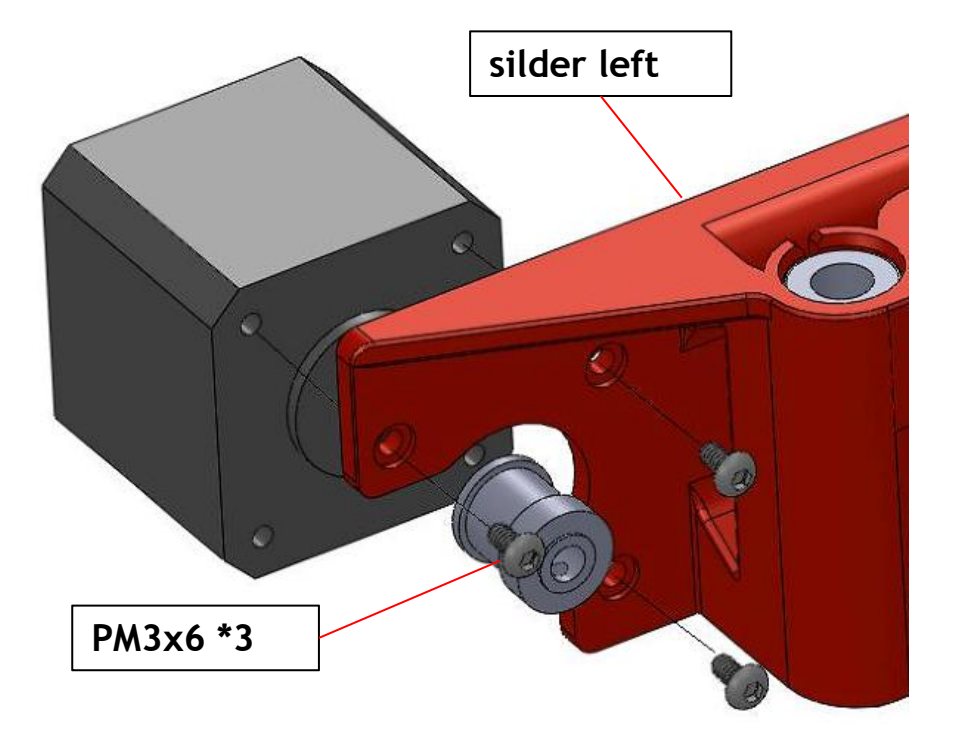

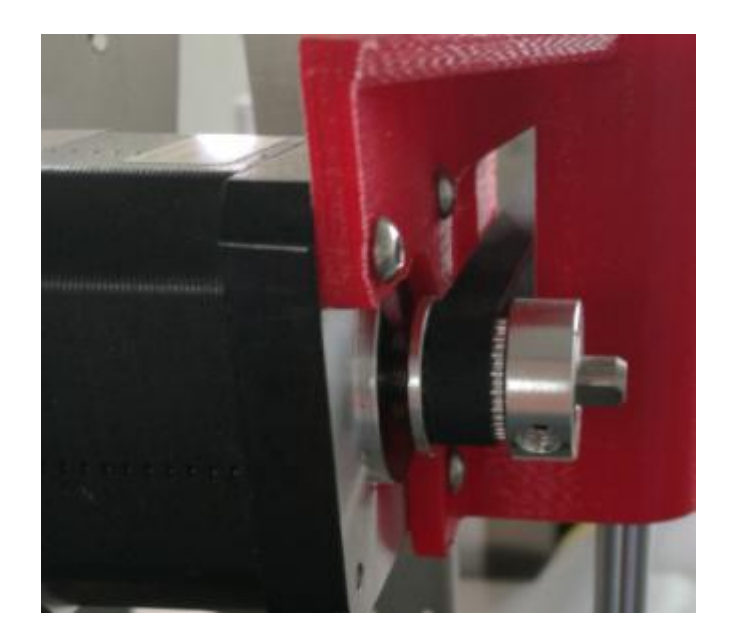

Note: Please pay attention to the installation direction of the pulley and the position on the motor shaft.

#### **Install LCD display module to top base frame**

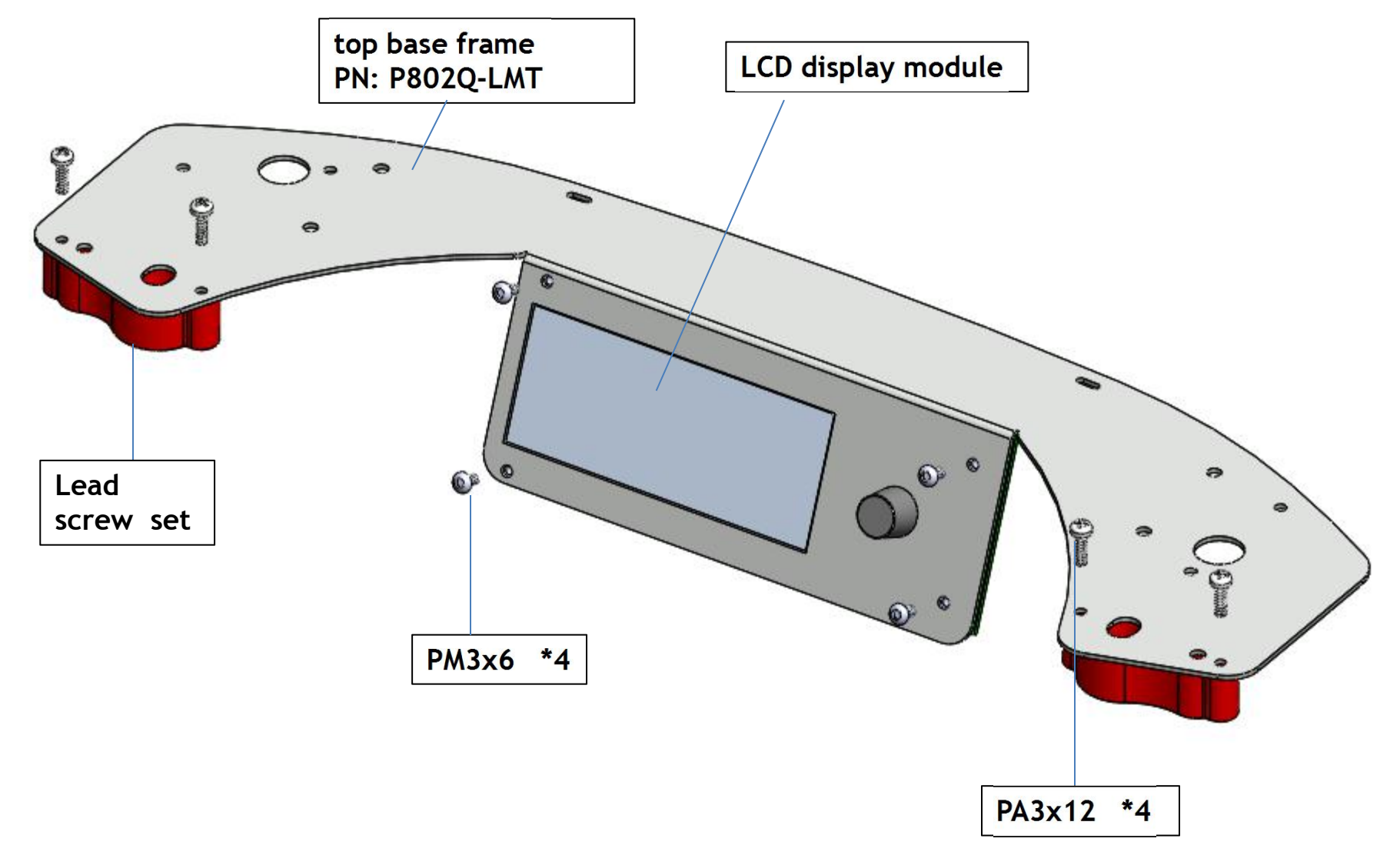

# **ZONESTAR**

#### **Assemble heat bed bracket**

Install 4 bearings (SCS8UU) on *heat bed bracket*, lock with M4x6mm screws.

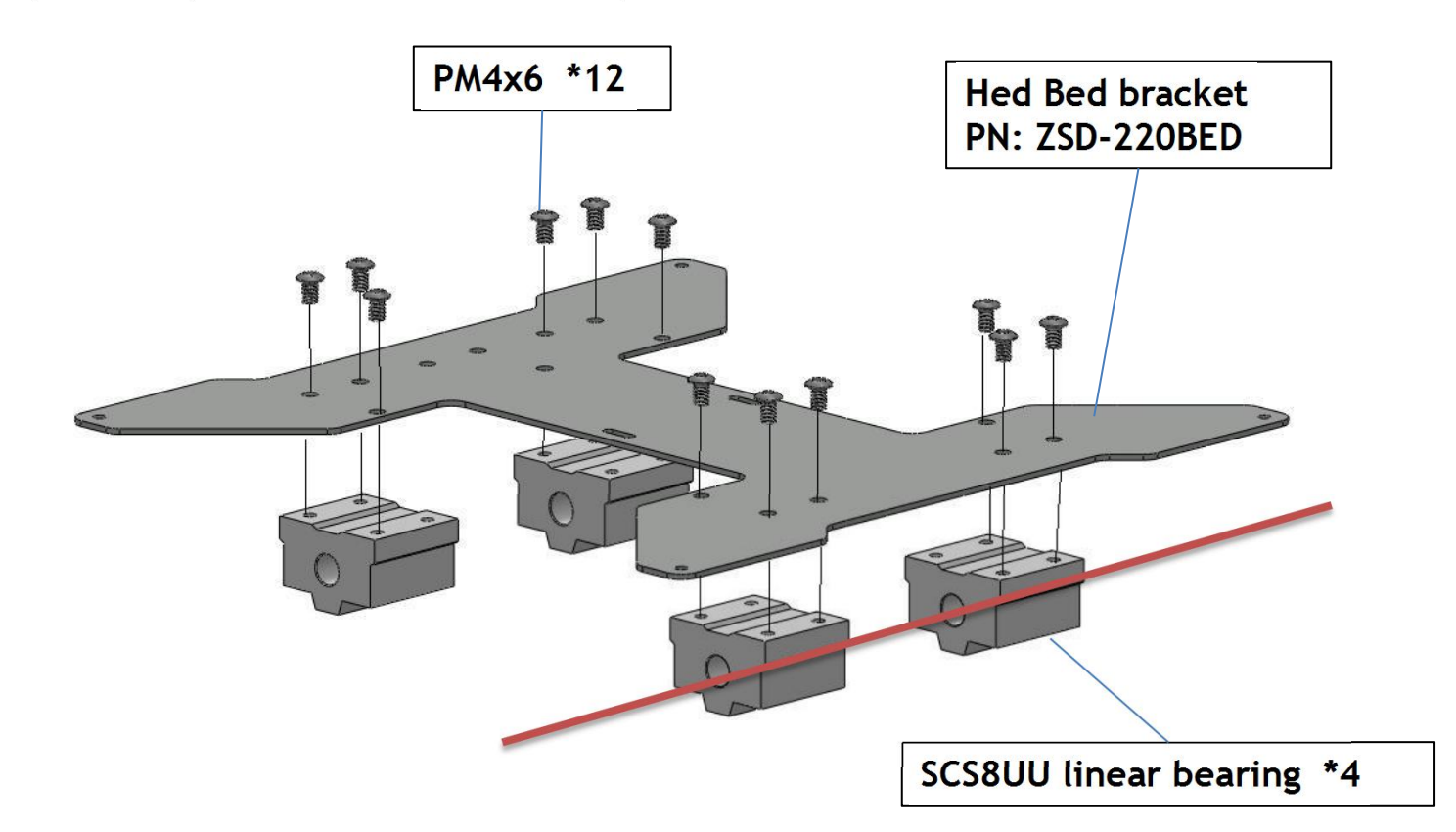

Note: In order to let the bearin is on the same line, please insert a lead rod to the linear bearing before tightend the M4 screws.

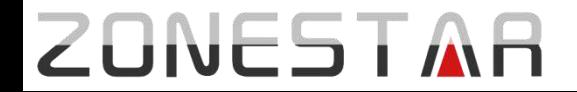

#### **Assemble base frame front**

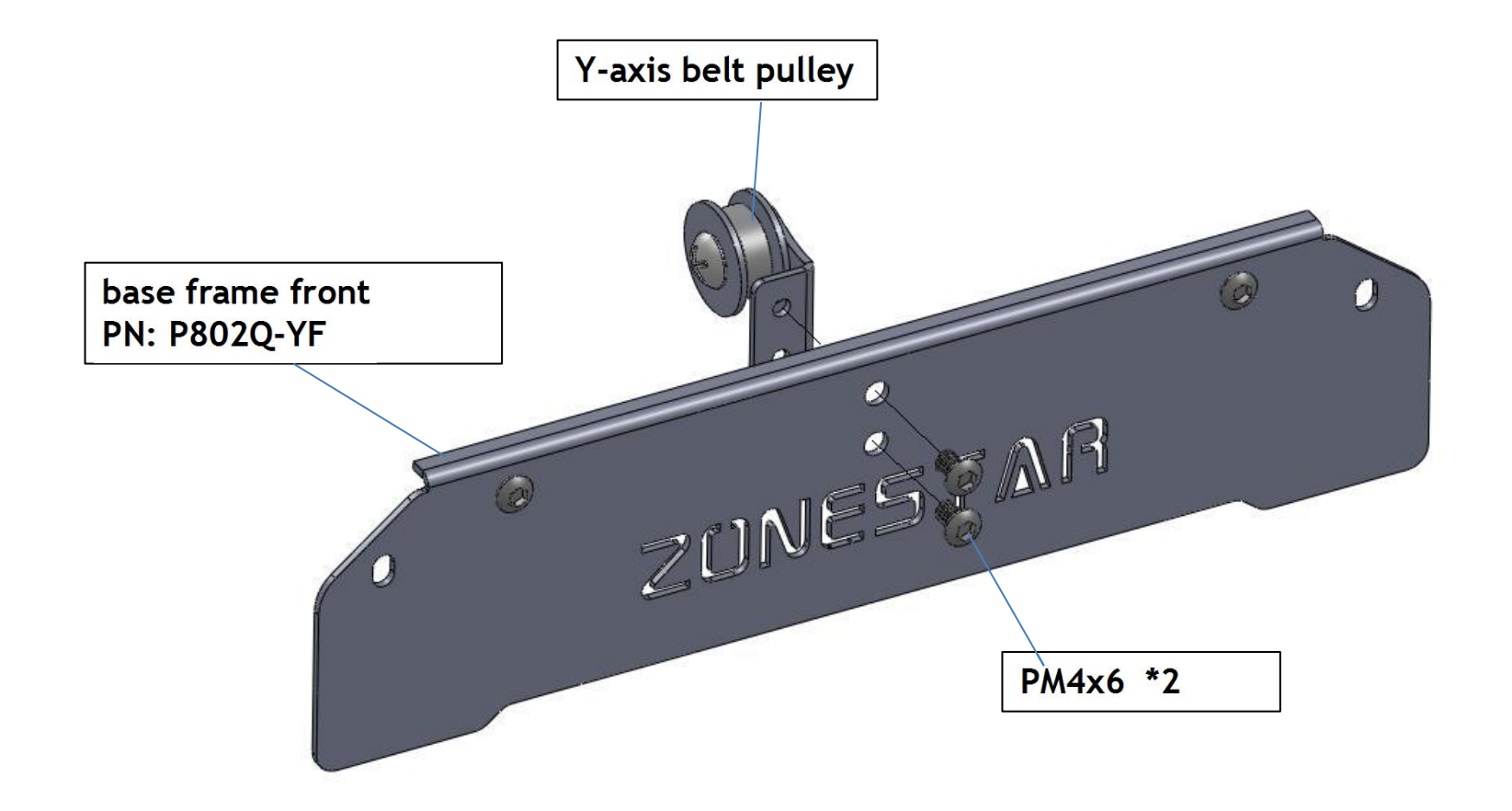

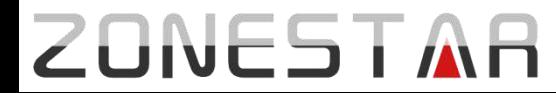

#### **Assemble base frame back**

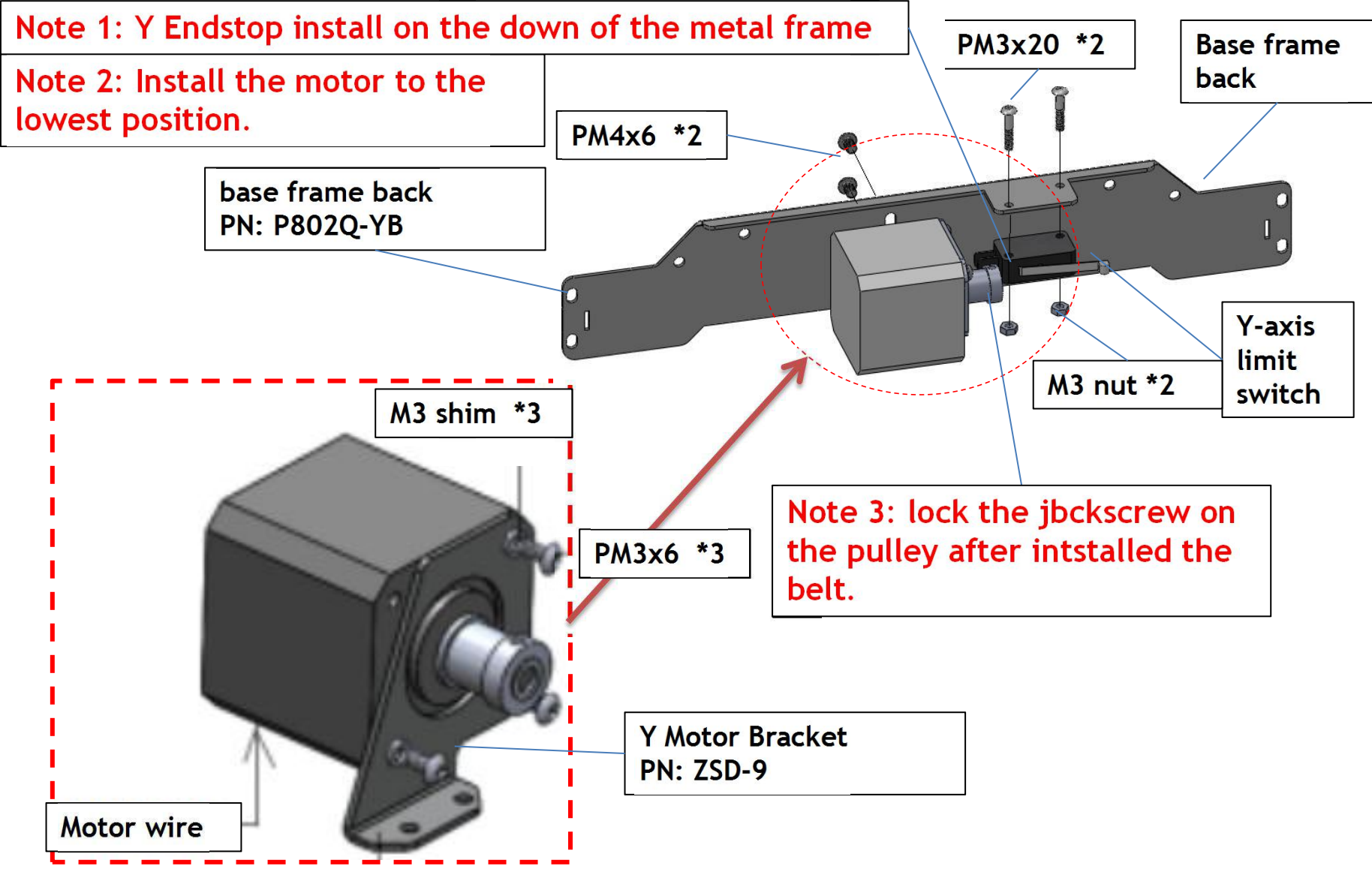

#### **ZONESTA**

#### **Assemble base frame bottom**

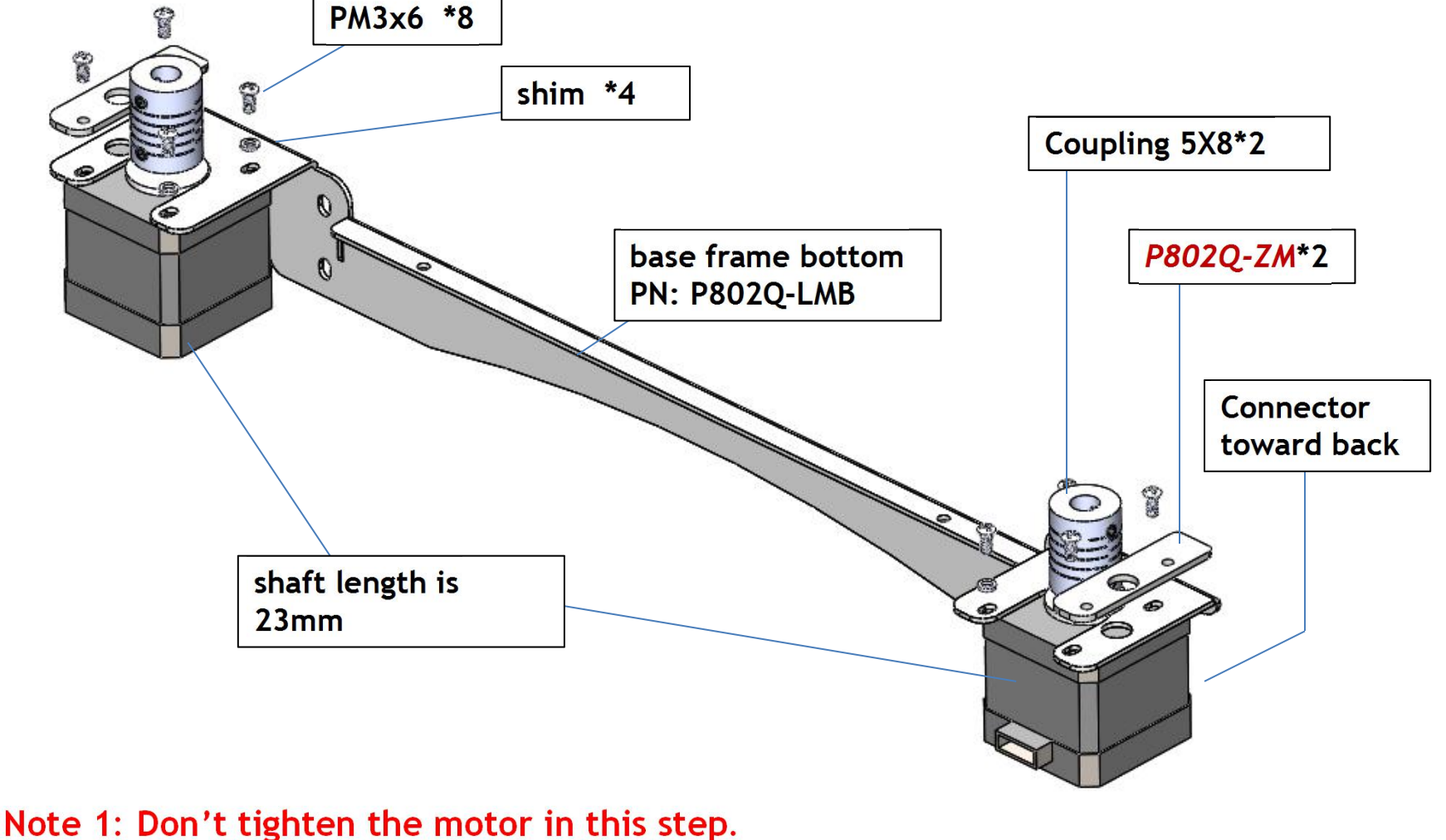

Note 2: Don't lock the jbckscrew on the coupling in this step.

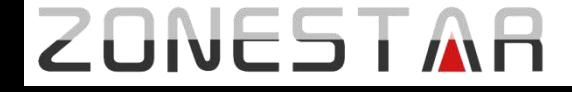

#### **Assemble base frame left and right**

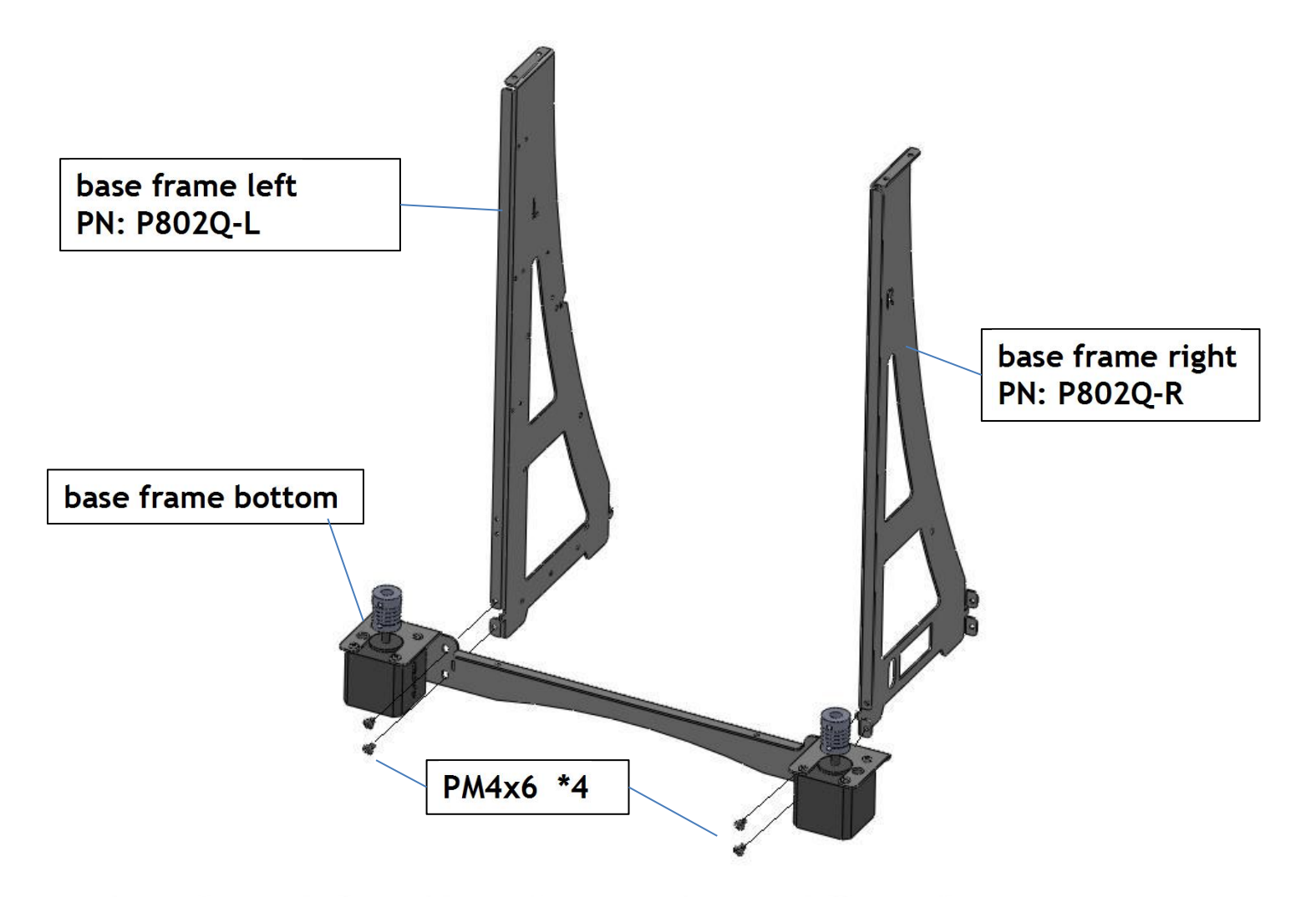

Notice: base frame left and base frame right are different!

# **ZONESTAR**

#### **Assemble base frame back**

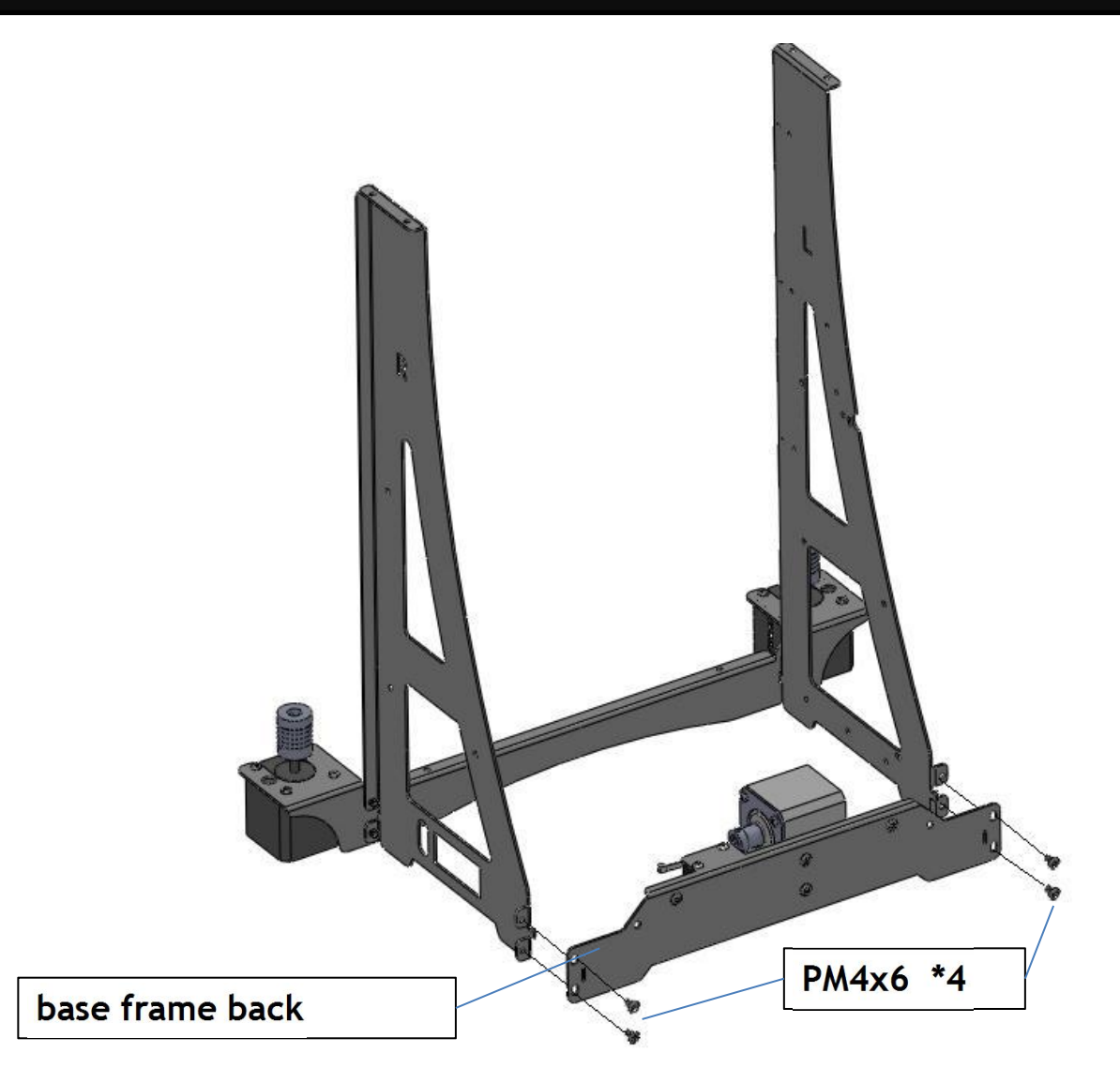

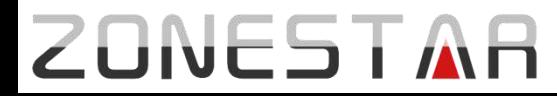

#### **Assemble Y-axis bracing pieces**

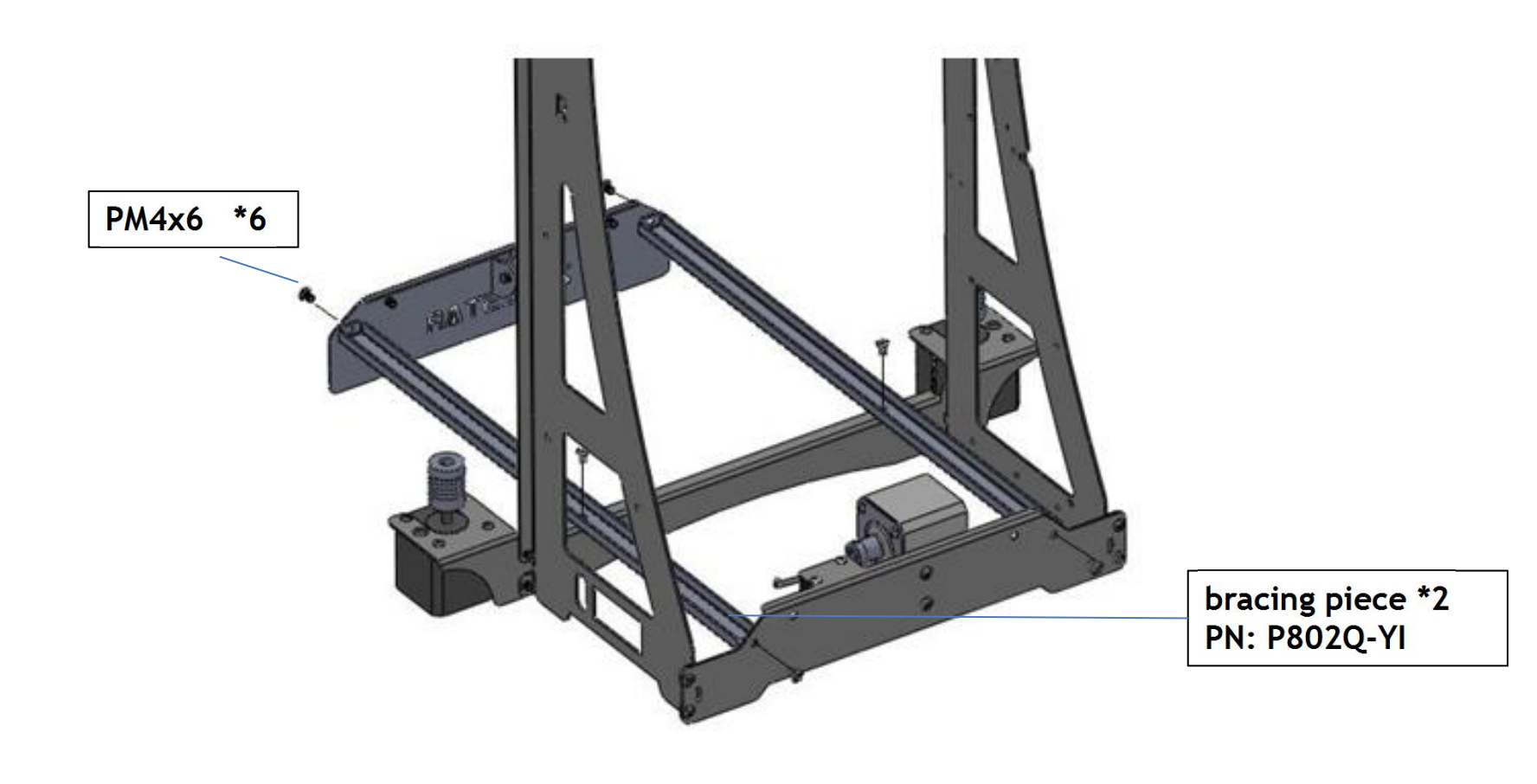

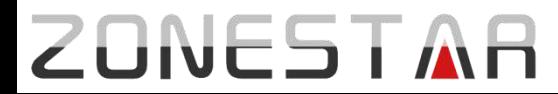

#### **Install Y-axis sliding rod and heat bed bracket**

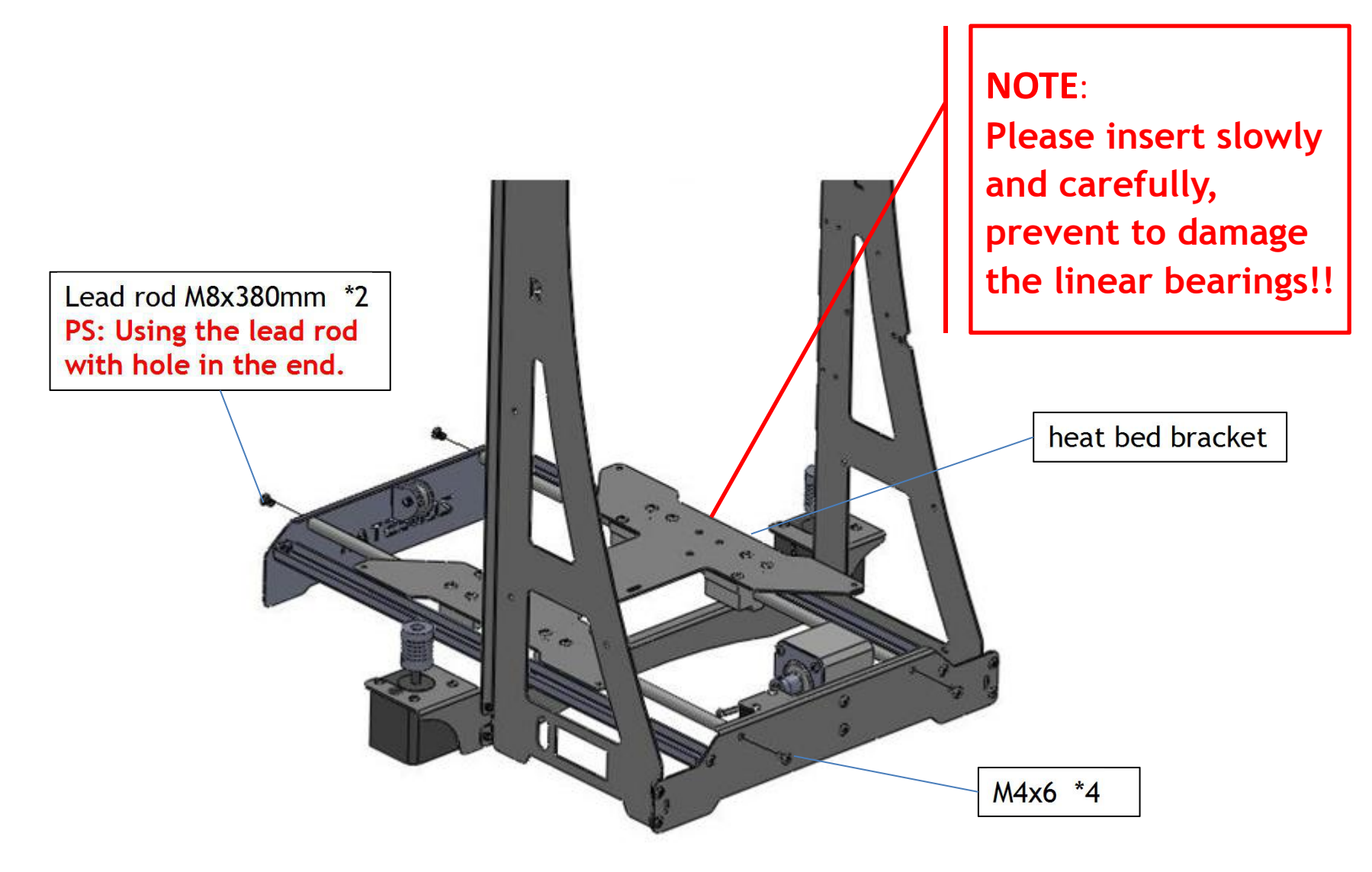

# **ZONESTAR**

#### **Install Y-axis timing belt**

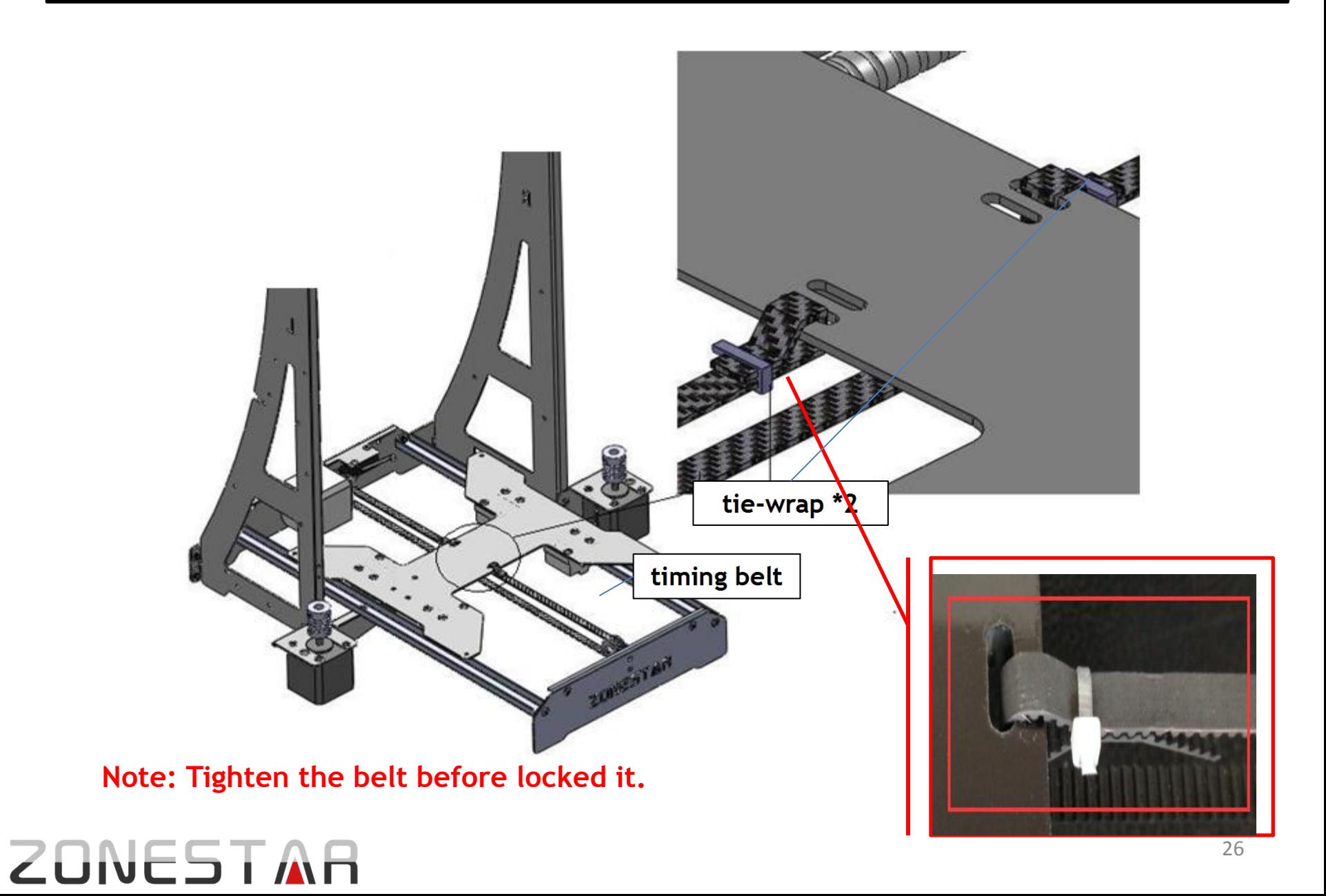

#### **Assemble Heat Bed**

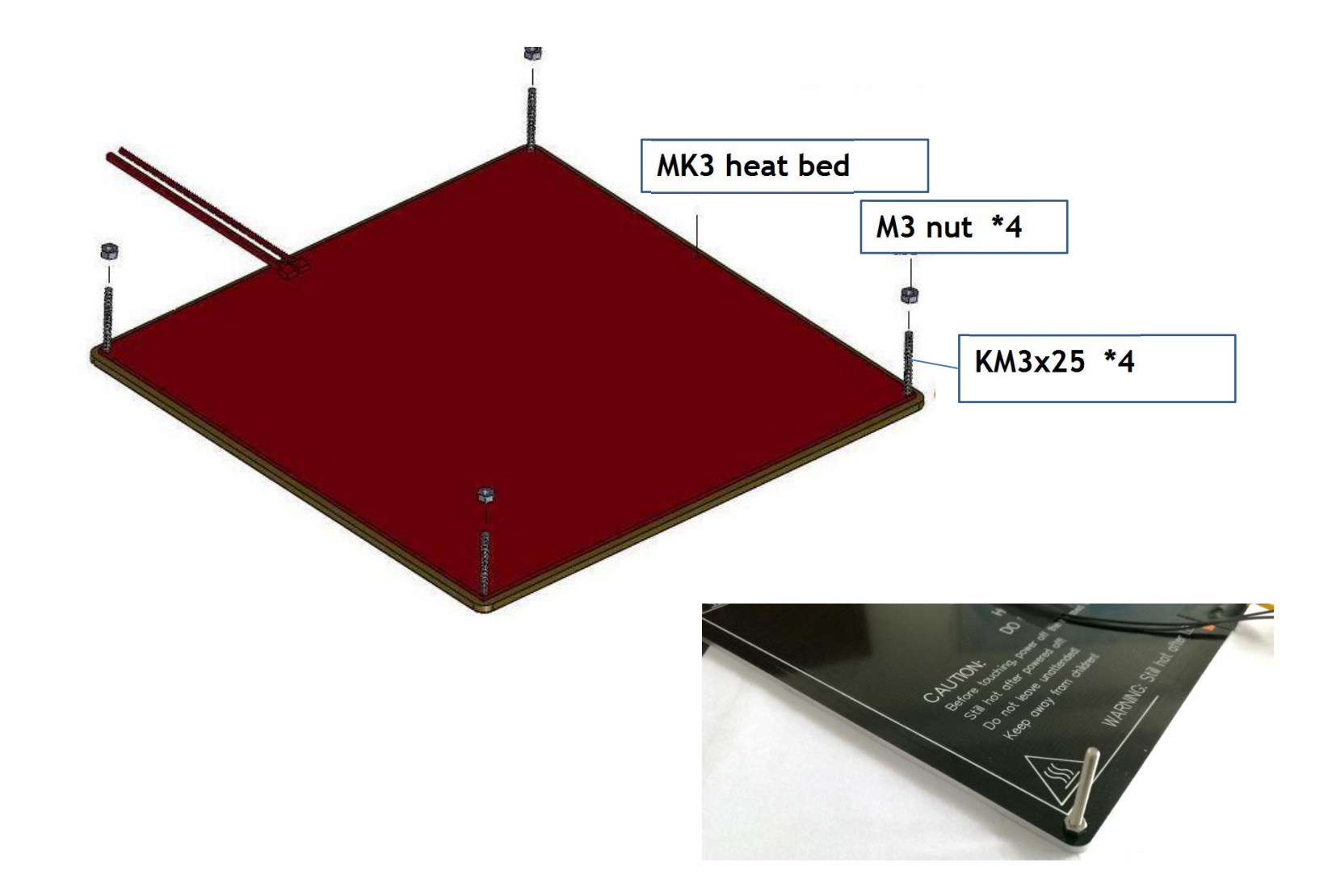

Note: Don't tighten the screw in this step.

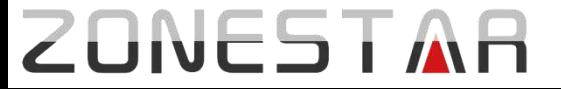

#### **Install Heat Bed**

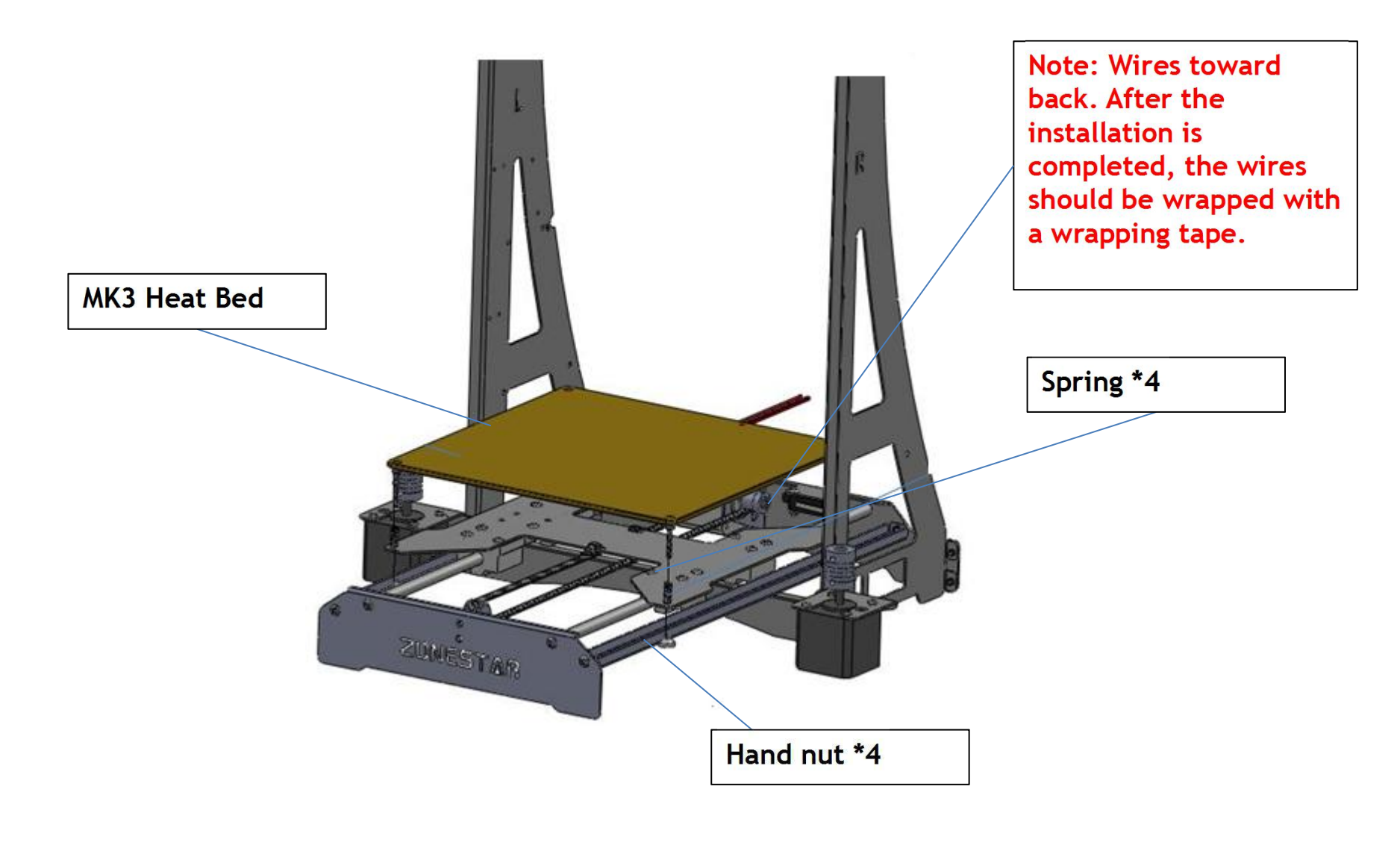

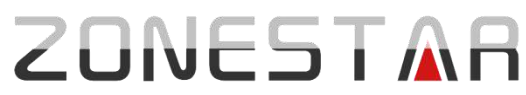

#### **Install slider modules and rods**

1. Inserte one lead rod to slider module left, its bottom entering the hole on top of Zaxis motor(left).

2. Inserte one lead rod to slider module right, its bottom entering the hole on top of Z-axis motor(right).

3. put the top metal frame on the top, and let the lead screws enter to the lead srew fix modules, then use 2 PCS M4x6 to fix the lead rods.

4. lock the *top metal frame* with *left metal frame* and *left* metal frame by using 4 M4x6 screws

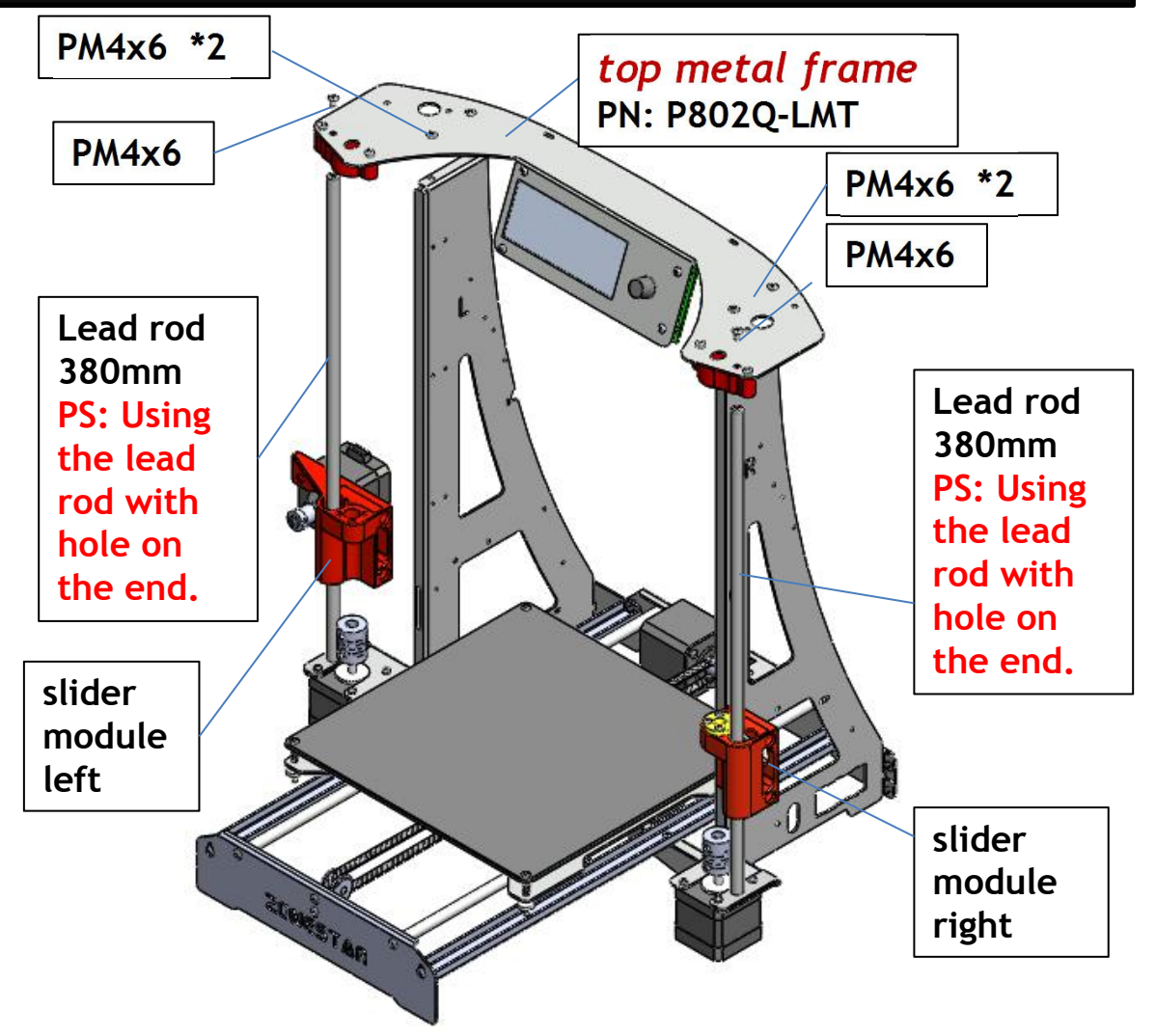

#### **Install lead screw**

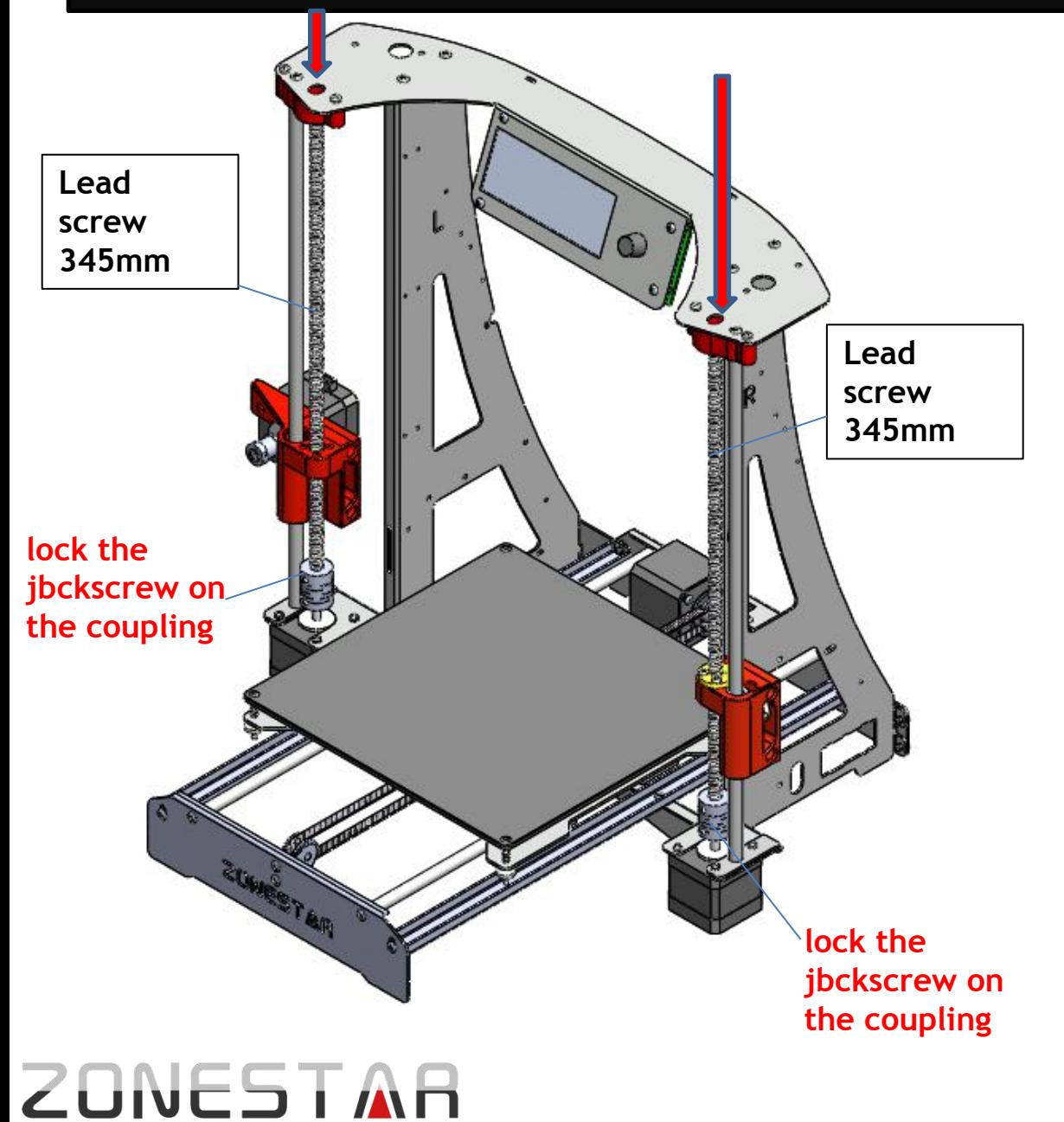

1. Through base frame top and Lead screw fix module and slider module left by lead screw, its bottom touching coupling.

2. Through base frame top and Lead screw fix module and slider module right by lead screw, its bottom touching coupling.

#### **Debug Z-axis driver system**

**Tips: As far as possible to keep the motor shaft and Z axis lead screw are in the center of the coupling.**

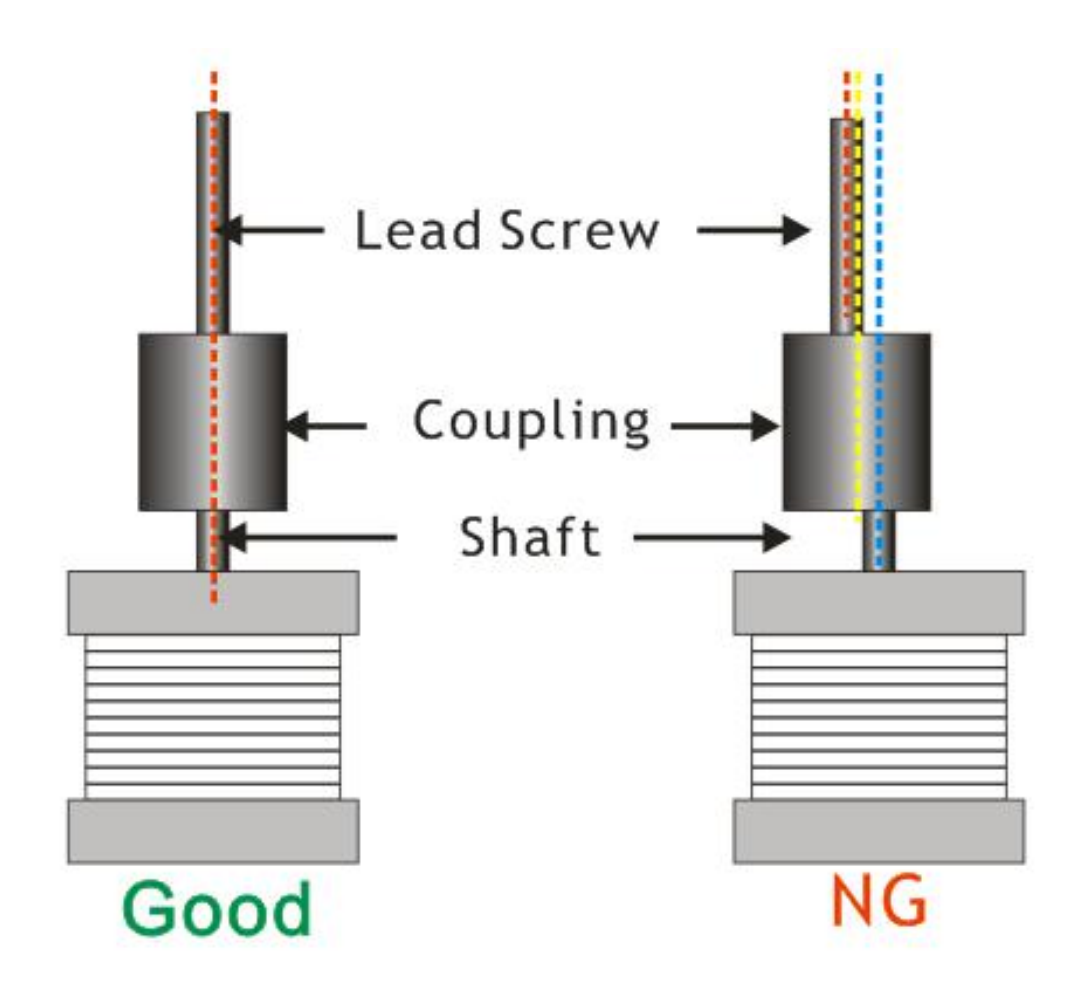

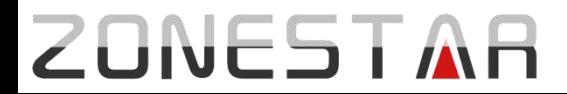

#### **Install Z-endstop**

 **Install the Z** *ENDSTOP* **module to** *base frame left* **with 2 pcs M3x6 screws.**

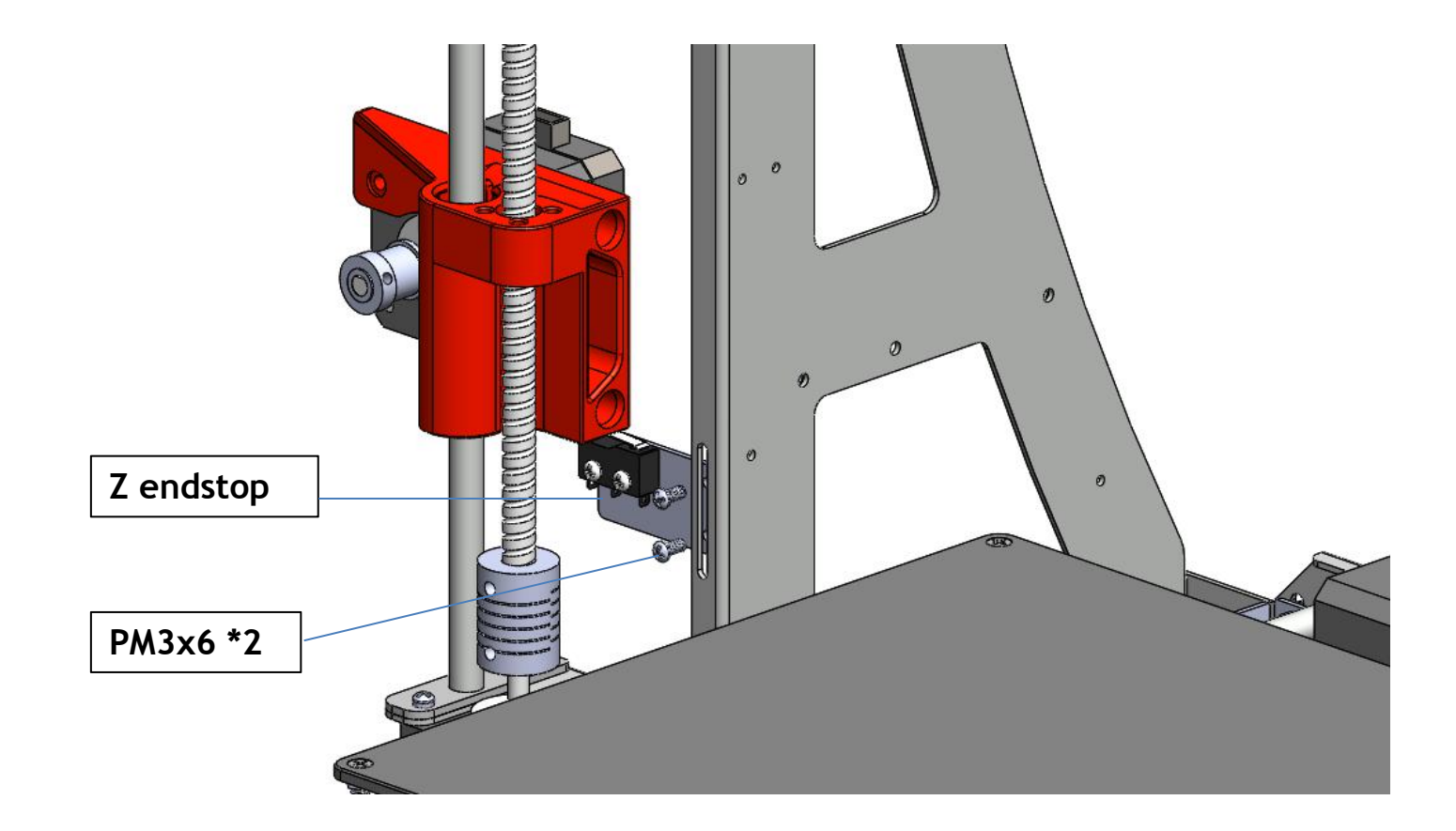

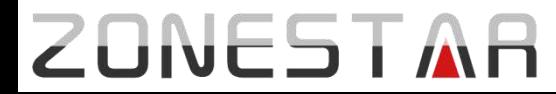

#### **Install hotend**

Through hole of slider module right and hole of extruder and hole of slider module left, its right end leveled with hole edge of slider module right.

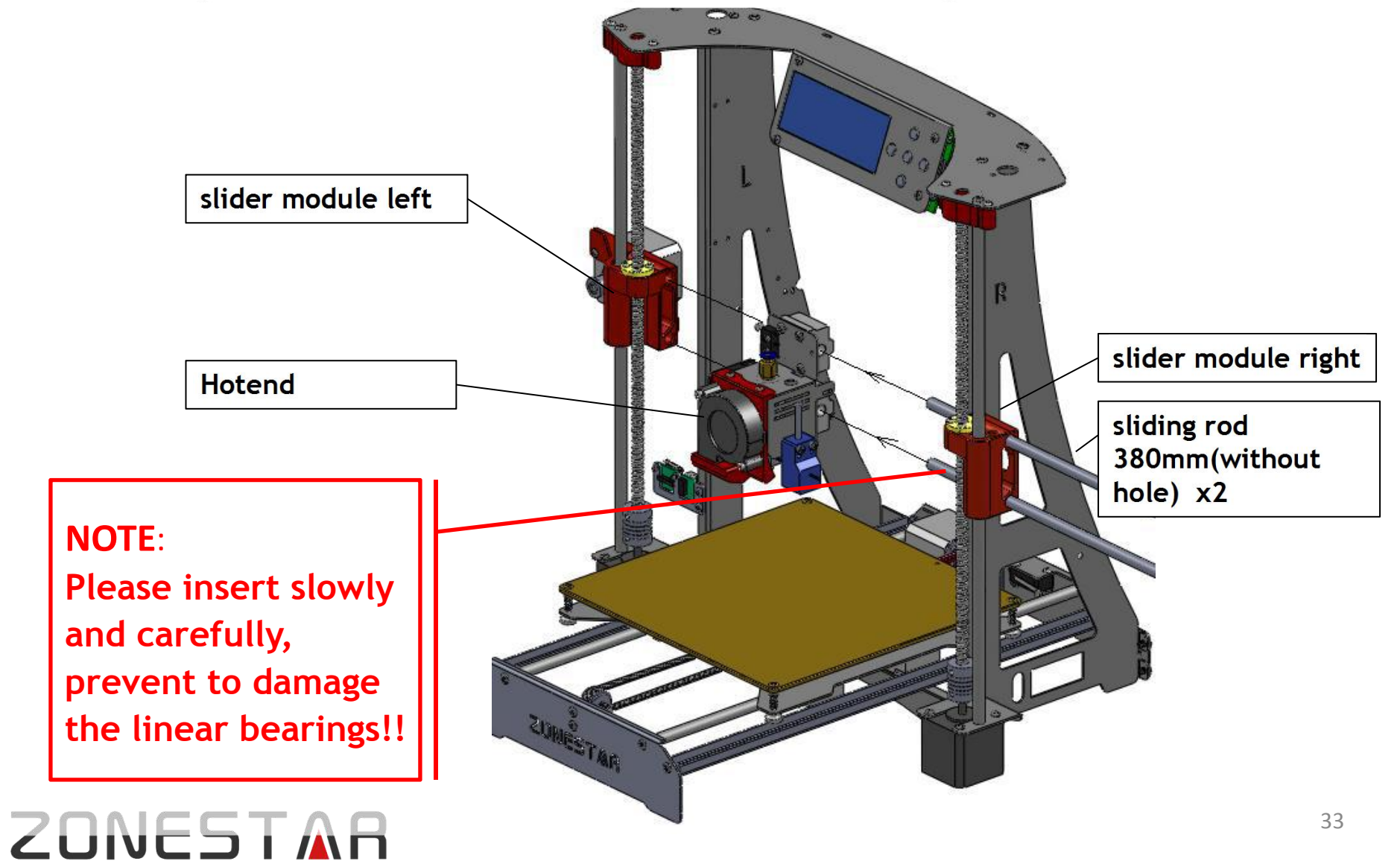

#### **Install X-axis timing belt**

Fixed one end of the timing belt on one clasp of the hotend by cable tie, through pulley of slider module left and ball bearing of slider module right, then fixed on the other clasp of the hotend by tie-wrap.

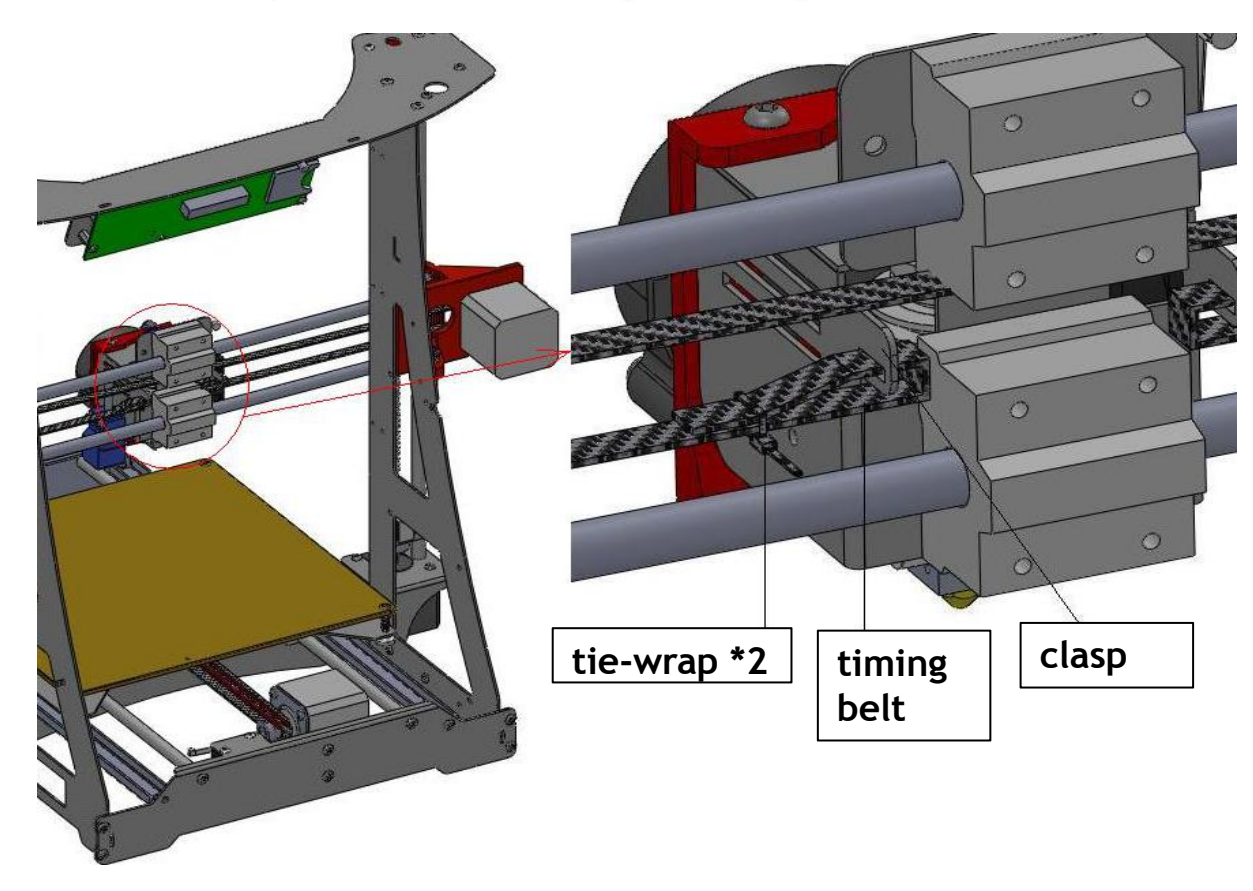

**Note: Tighten the belt before locked it.**

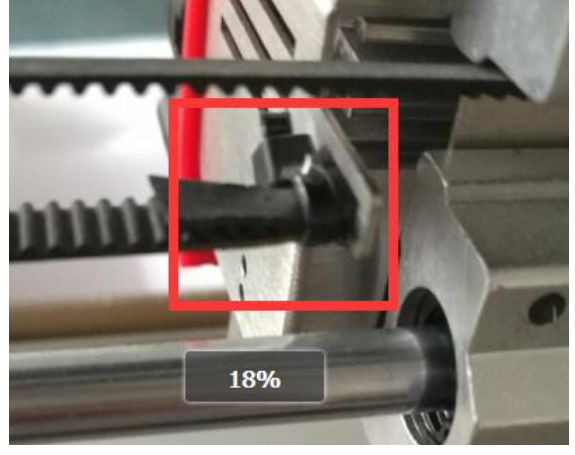

# **ZONESTAR**

#### **Install AC power connector**

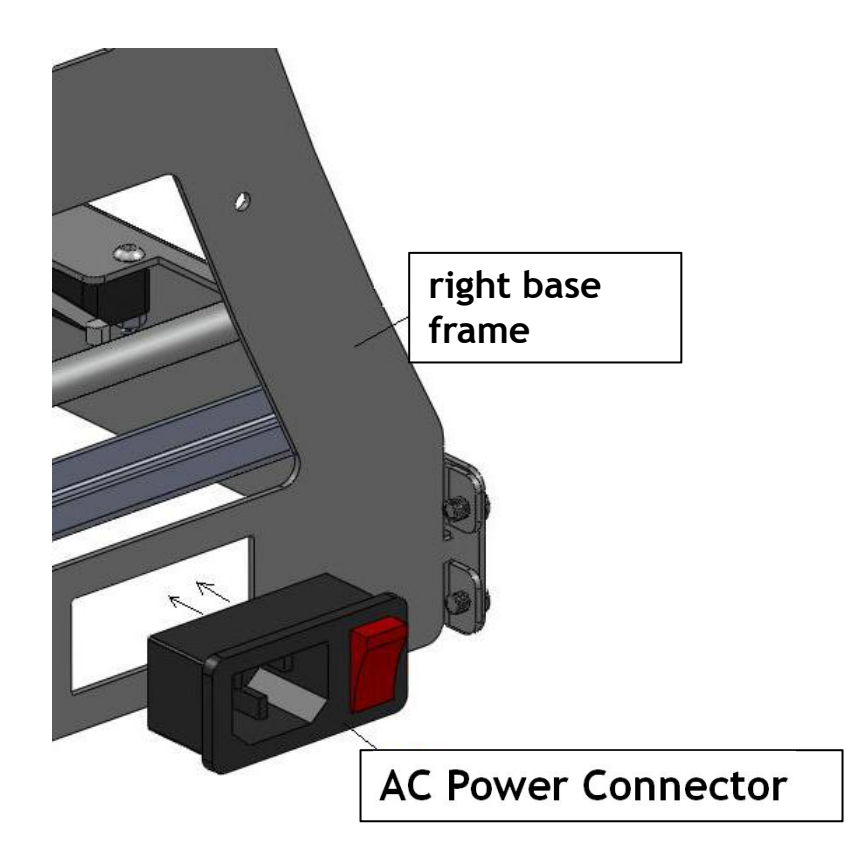

**!!!!Note: Pay attention to the protective insulation terminal of the connector to avoid to touch with the metal frame**

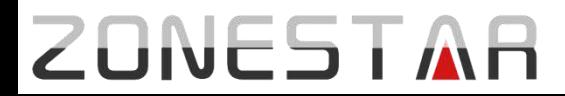

#### **Install power supply**

Install 4 pcs isolation pole to power supply before intall the power supply to right base frame

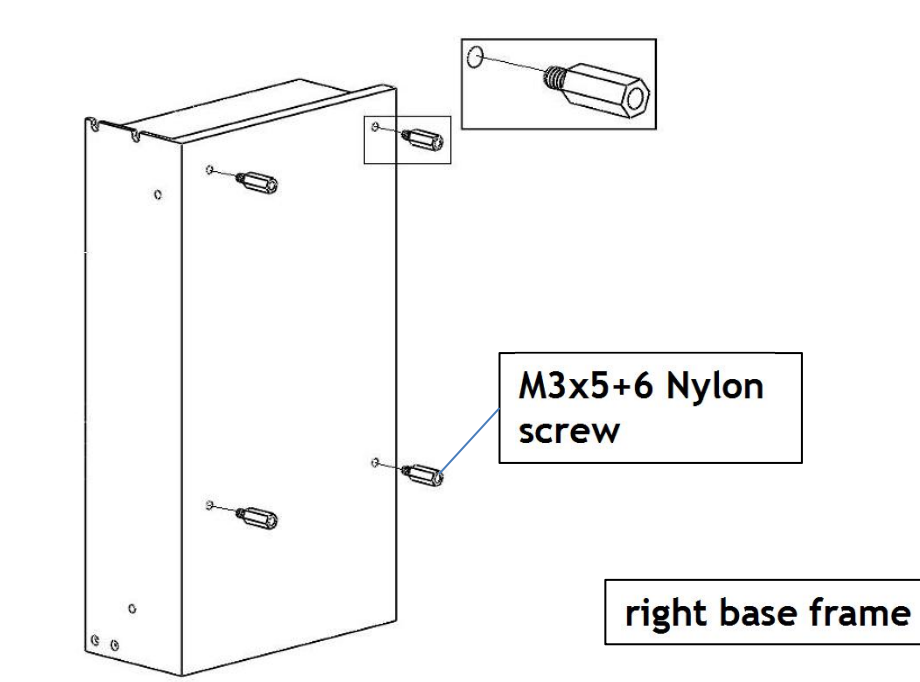

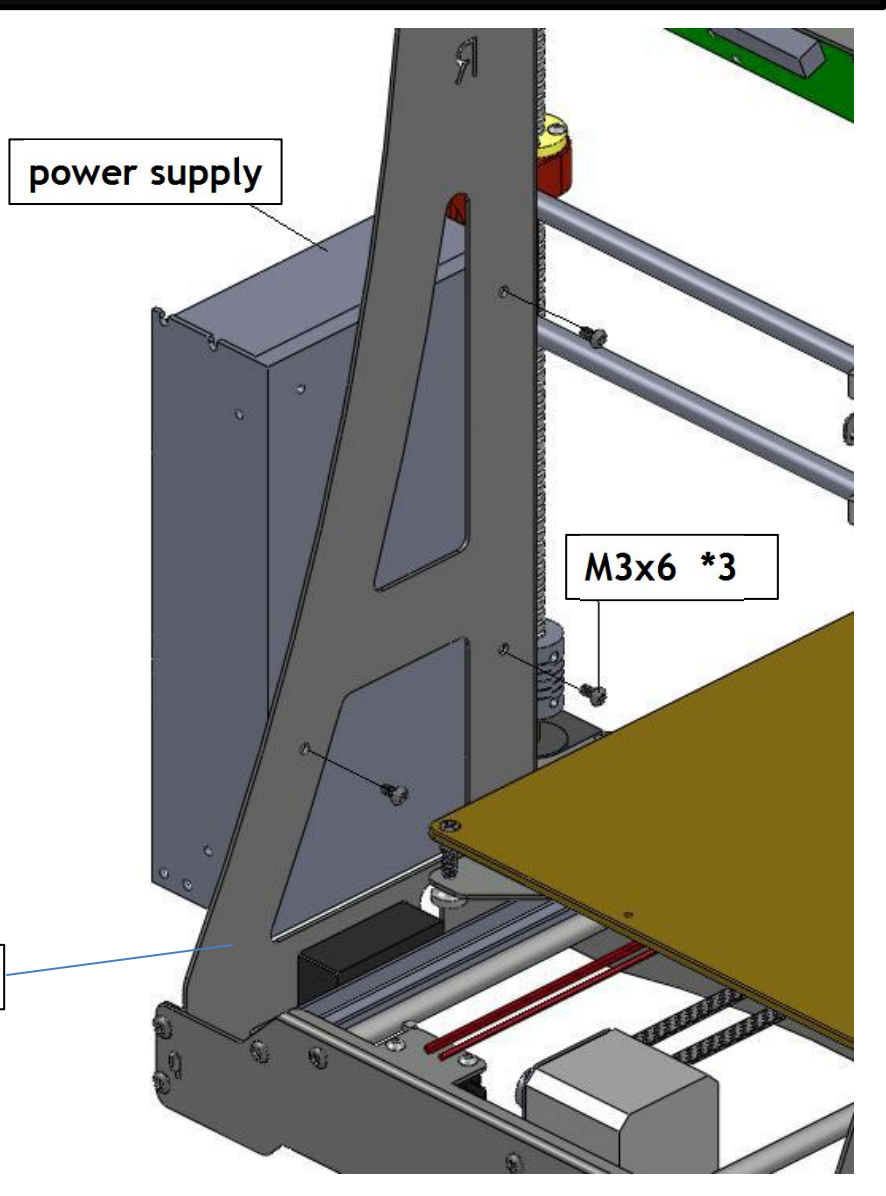

# **ZONESTAR**

#### **Install control board**

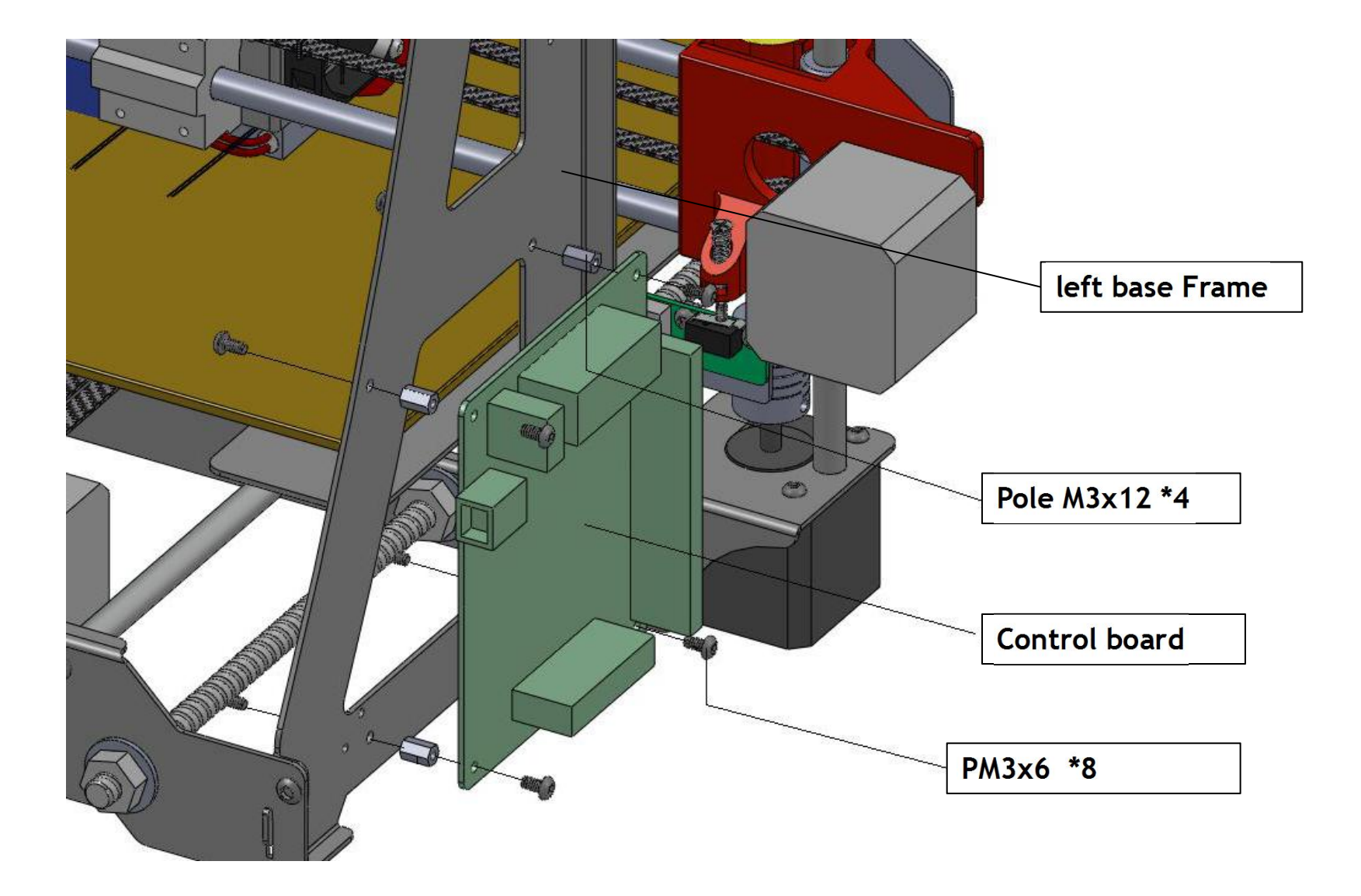

# **ZONESTAR**

#### **Install extruder engine**

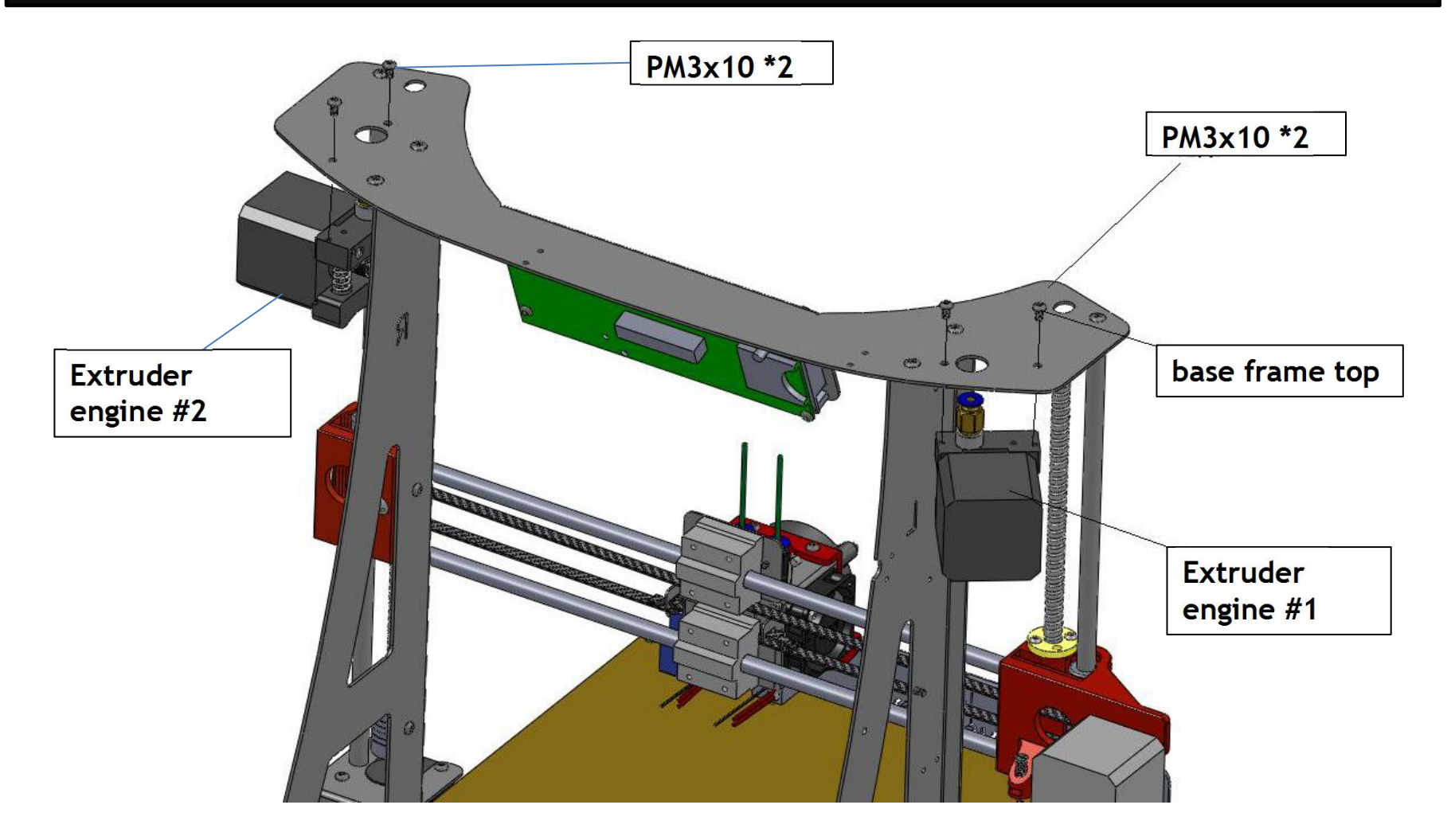

**Note: single extruder printer has only one extrude engine.**

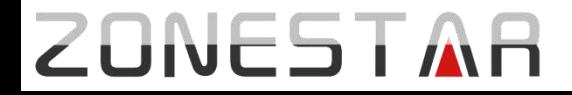

#### **Install Filament roll dock**

If there is one set filament feeder in the parcel, please refer to the below picture to assemble it, otherwise please skip this step.

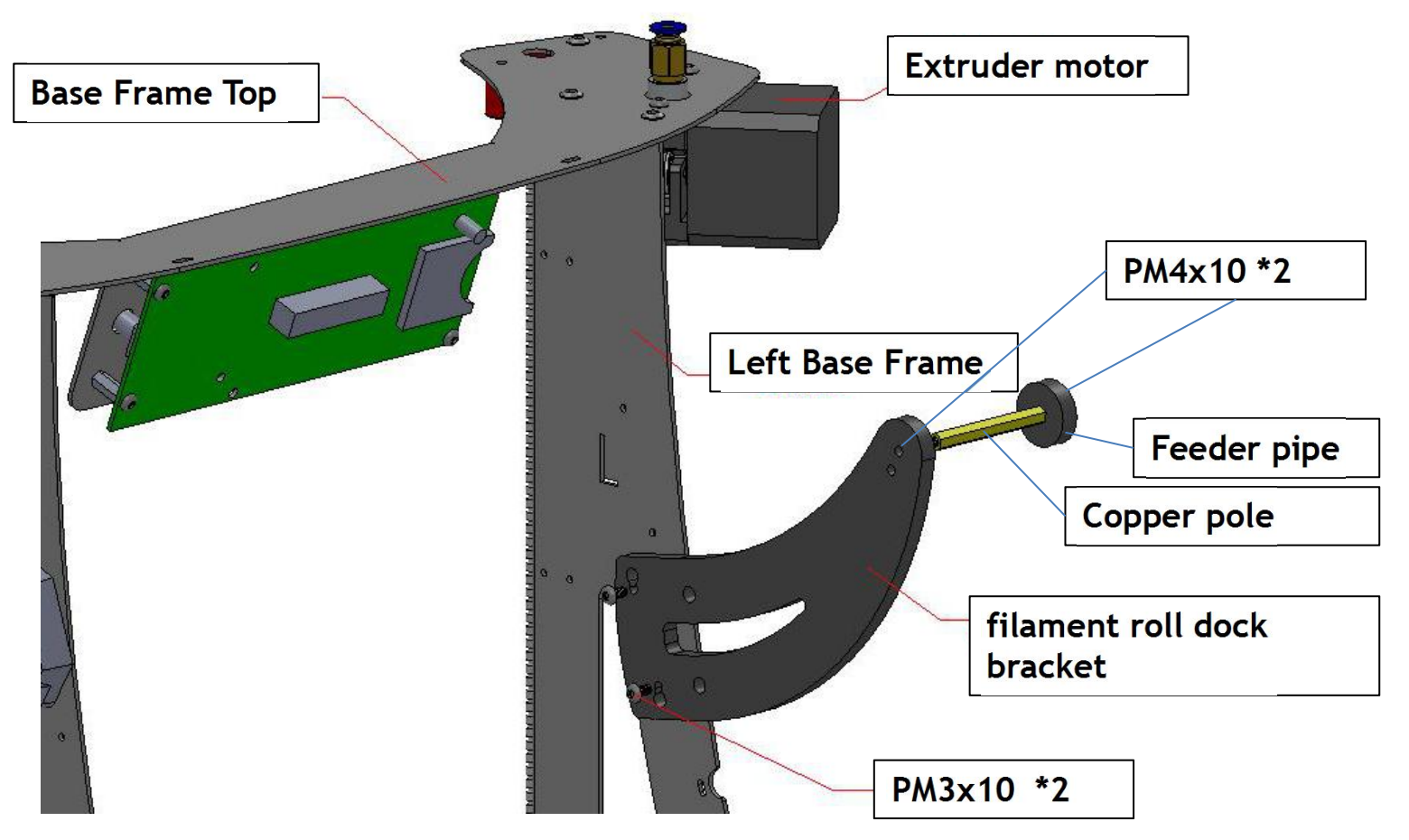

Note 1: Filament roll dock is optional. Note 2: The actual shape maybe slightly different from the drawing

# **ZUNESTAI**

#### **Install Filament Run Out Detector**

If there are filament run out deteector in the parcel, please refer to the below picture to assemble it, otherwise please skip this step.

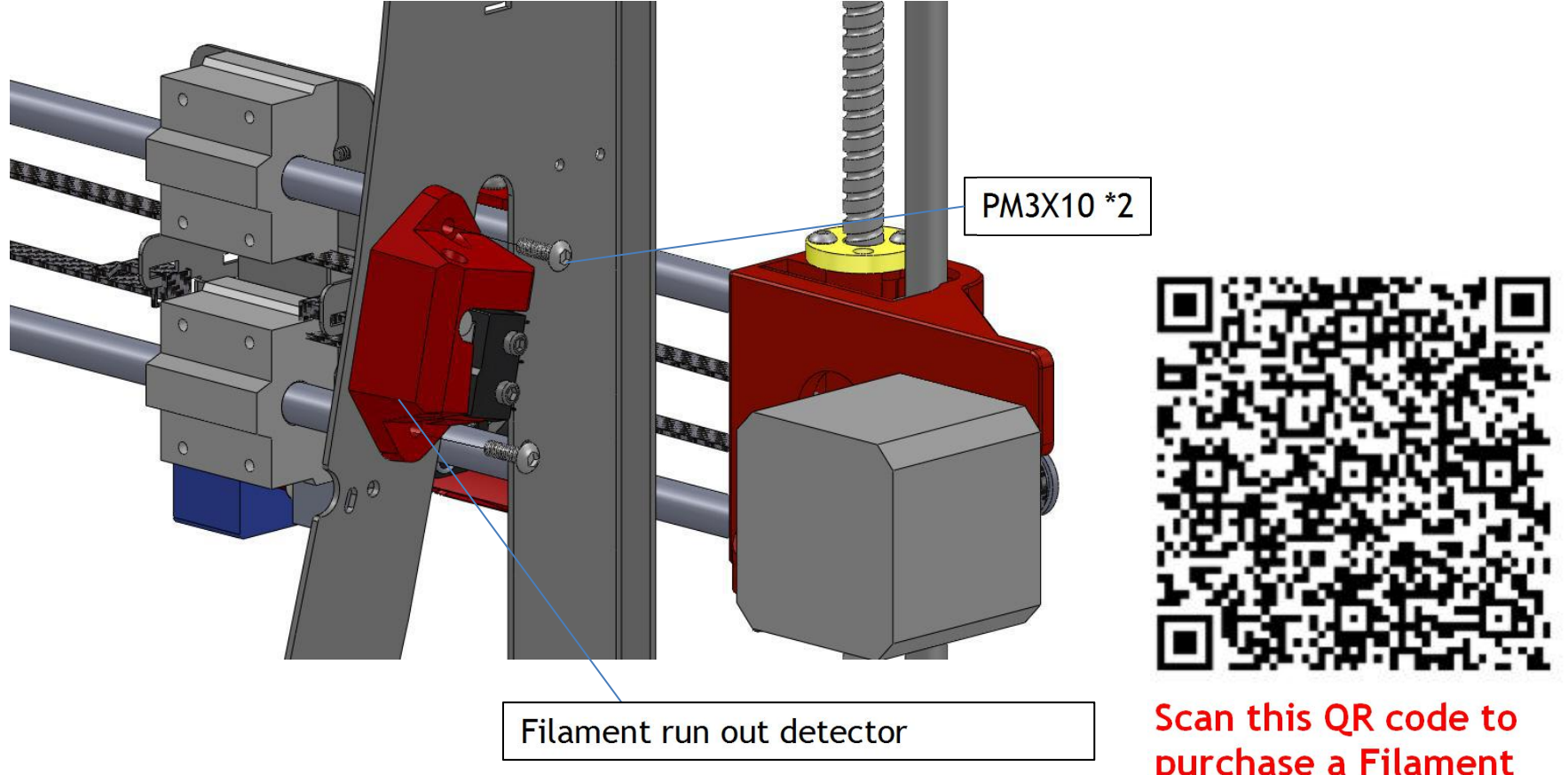

Note: Filament run out detector is optional.

purchase a Filament **Run out Detector** 

# **ZONESTAR**

#### **Install PTFE tube(2PCS for dual or mixed Extruder printer)**

Push the ring on the fitting and then insert PTFE tube into fitting, to connect the extruder engine and hotend by PTFE tube.

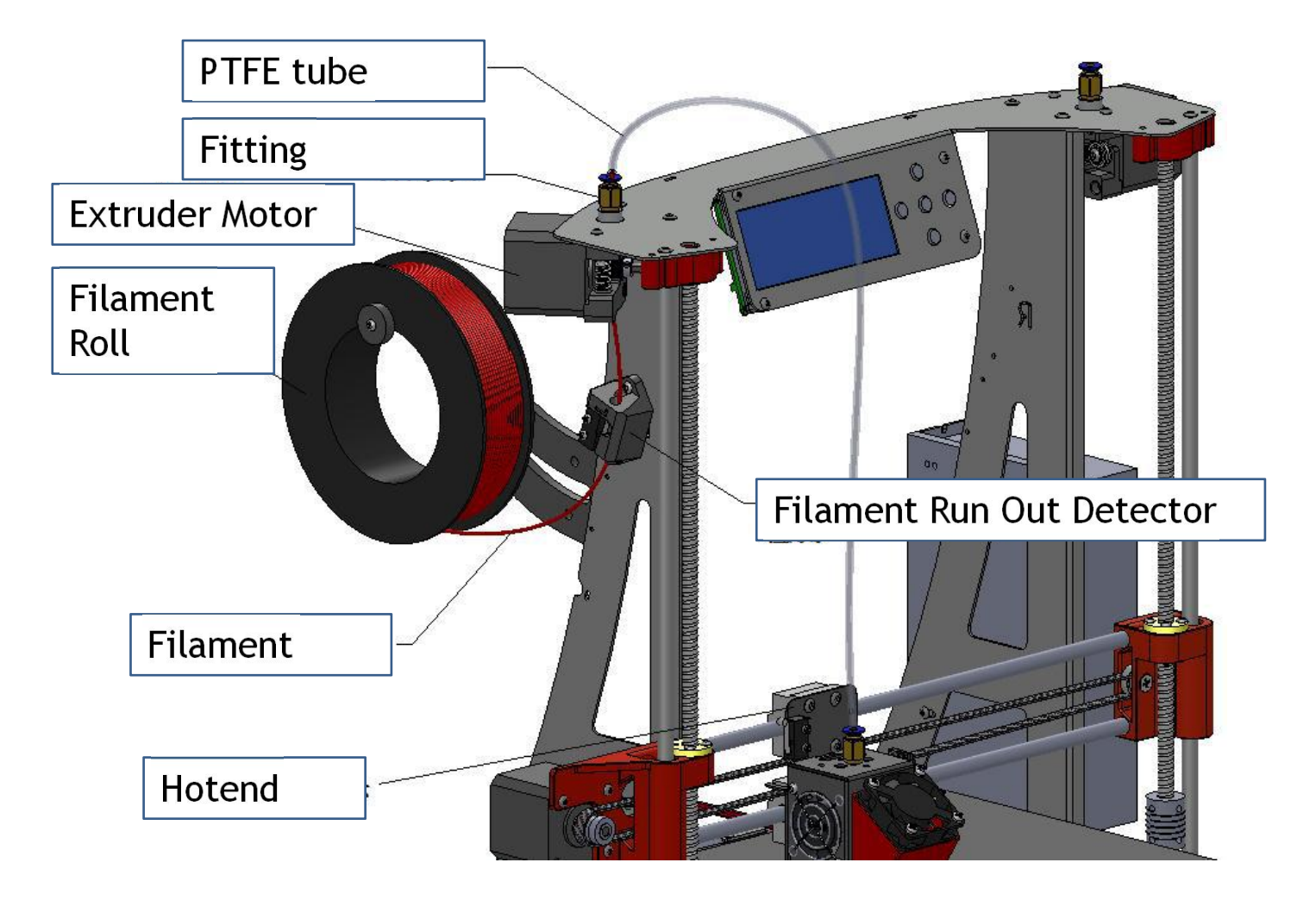

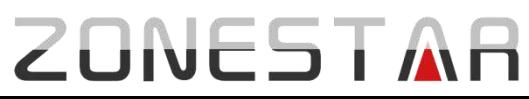

# **Wiring Guide**

- Attention.  $\bullet$
- Single extruder wiring diagram
- Dual extruder wiring diagram  $\bullet$
- Dual extruder mix color wiring diagram  $\bullet$
- **Power Supply Wiring**  $\bullet$
- **ZRIB Control Board Jumper and LED**  $\bullet$
- Motor wire and How to change the direction of stepper motor
- How to adjust the current of motor

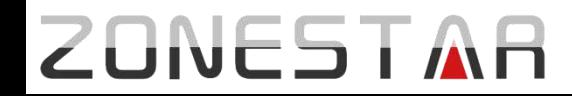

#### !Attention!

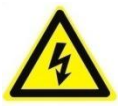

*Take care when installation, to avoid electrical shock hazards!*

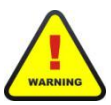

*Once the connection is completed, please confirm again. WRONG WIRING MAY DAMAGED THE ELECTRONIC DEVICE!*

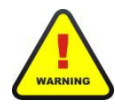

*Some parts has lager operating current, please make sure the the wire and the terminal contact well.*

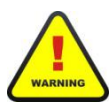

*Please use cable tie to wrap the wires when wiring is completed..*

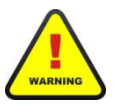

*Default motor wire sequence as below, please check before connect.* 

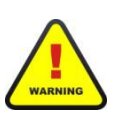

*If the motor has abnormal vibration or noise, stop working immediately, otherwise it may damage the motor or the motherboard driver module.*

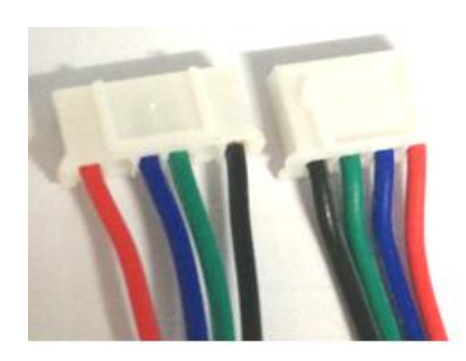

#### Single extruder wiring diagram (ZRIB V5.x)

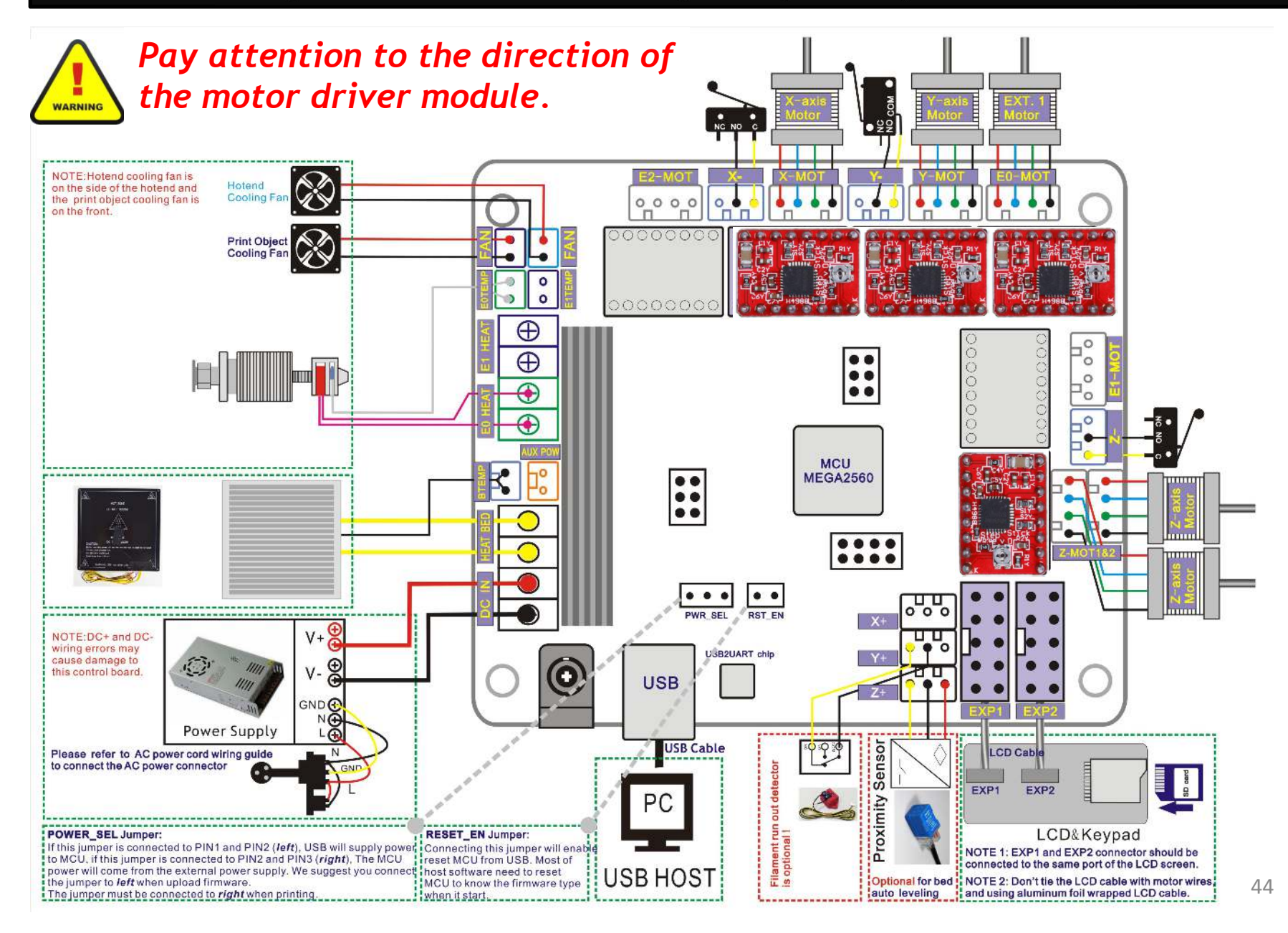

#### Dual extruder wiring diagram (ZRIB V5.x)

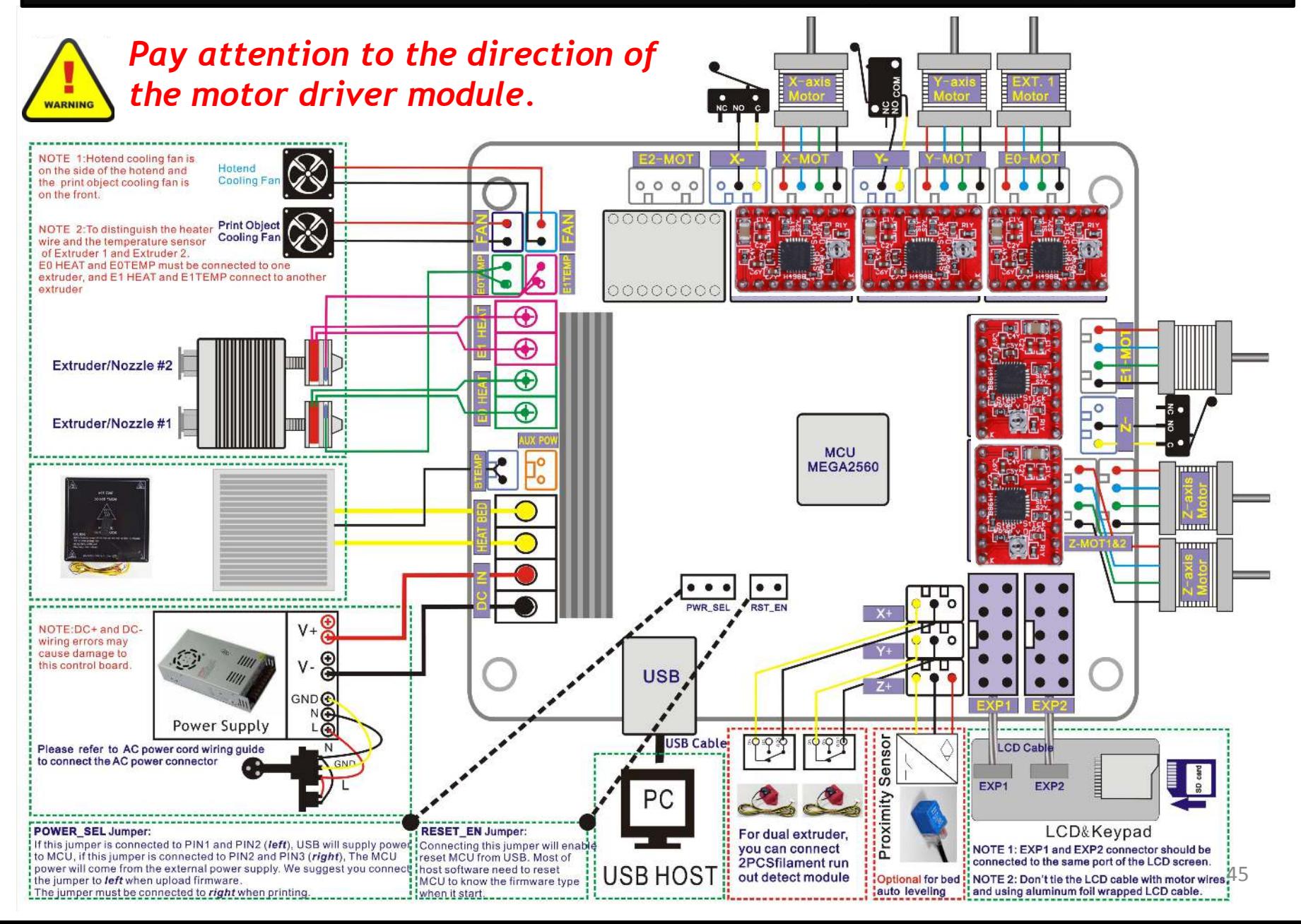

#### Dual extruder mix color wiring Diagram (ZRIB V5.x)

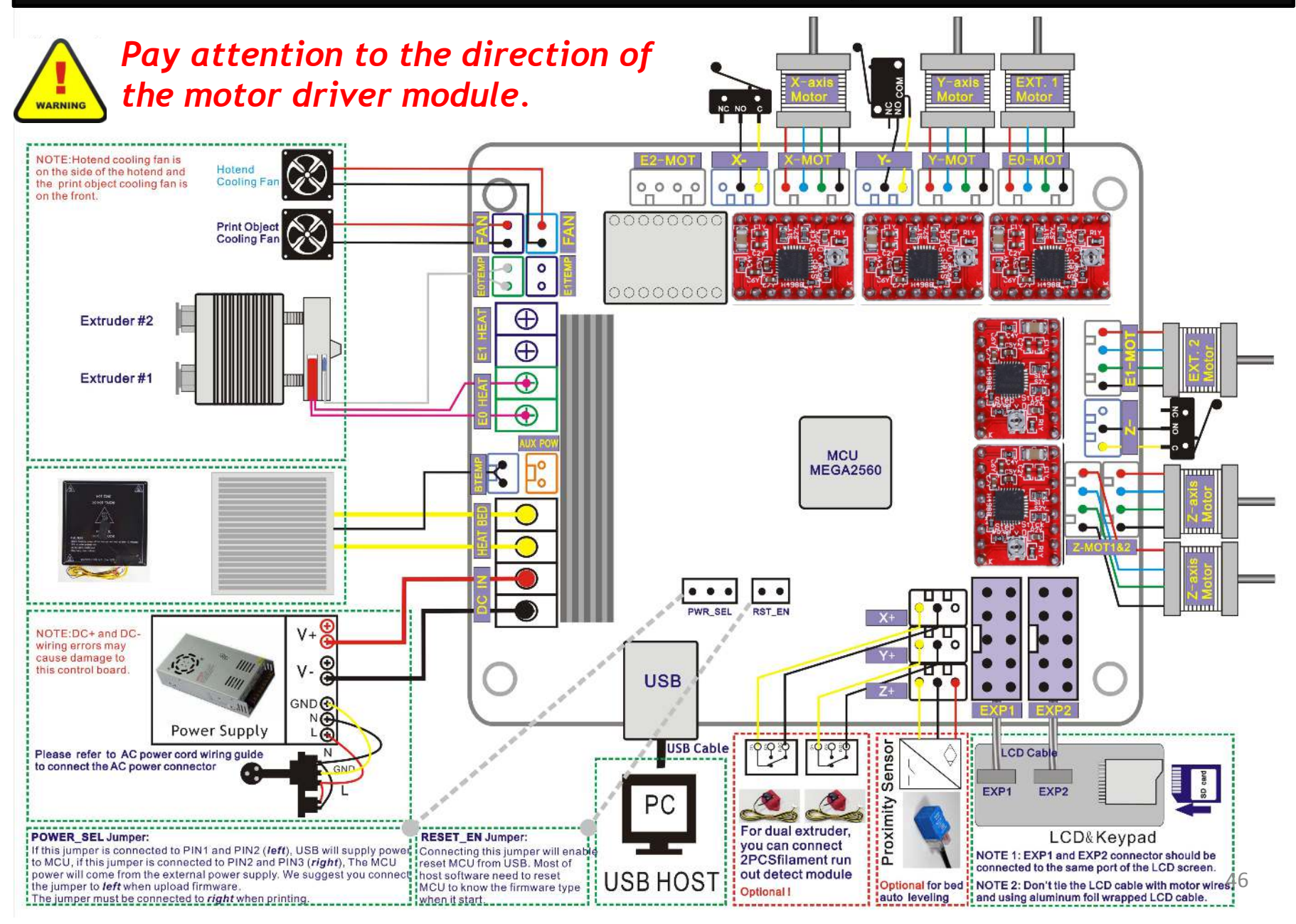

# **ZRIB Control Board Jumper and LED (V5.x)**

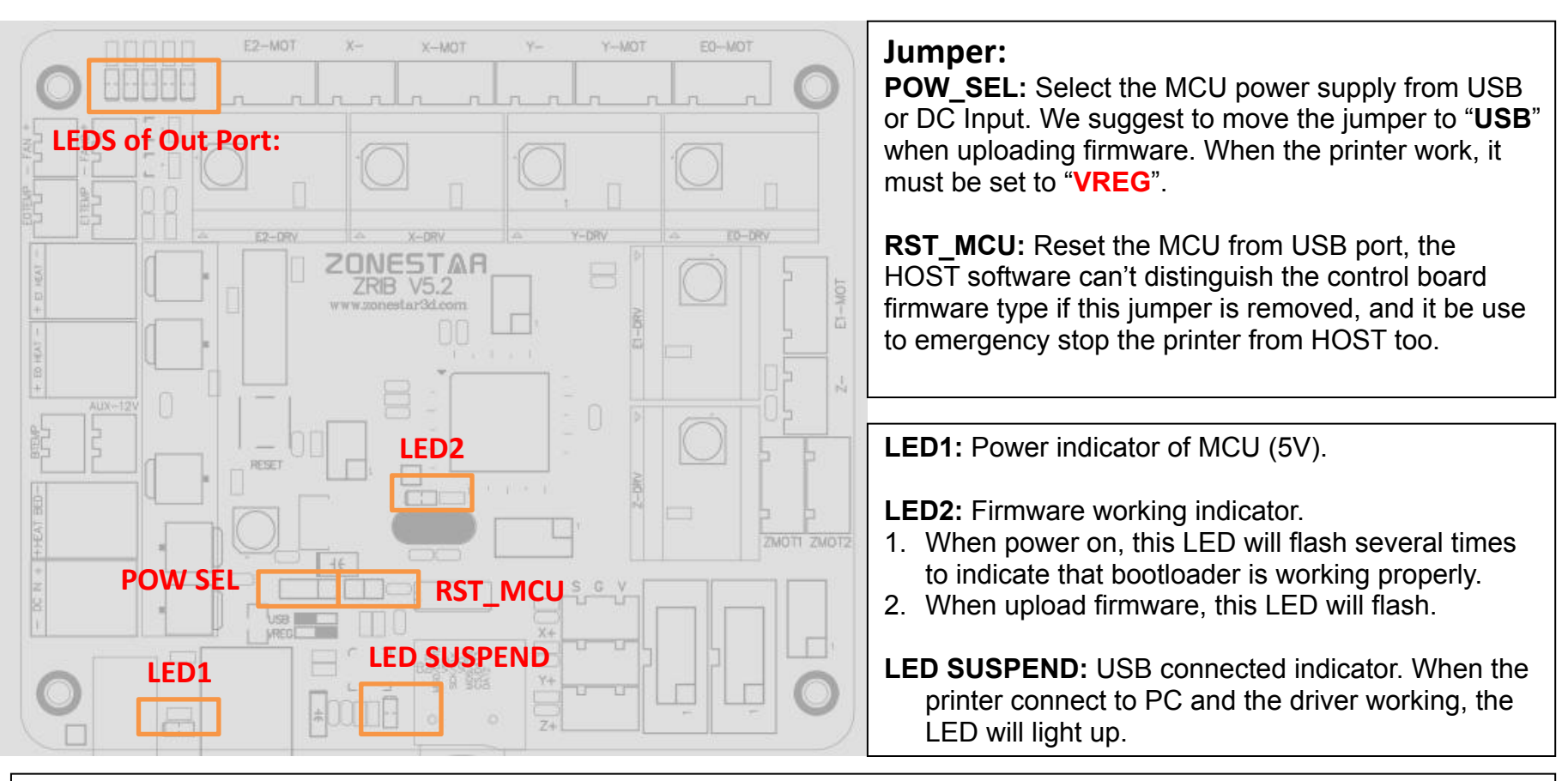

#### **LEDS of Out Port:**

- **LB1:** heat bed indicator, light up when heating hotbed.
- **LE1:** Extrusion 1 indicator, light up when heating extrusion 1.
- **LE2:** Extrusion 2 indicator, light up when heating extrusion 2.
- LF1: FAN indicator, light up when FAN run, this FAN is usually used to the filament cooler.
- **LF2:** FAN2 indicator, it will light up when FAN2 run, this FAN is usually used to the hotend cooler(heat sink).

**NOTE:** Because of the PWM control, you may see these LEDs flashing when heating.

### **Power Supply Wiring**

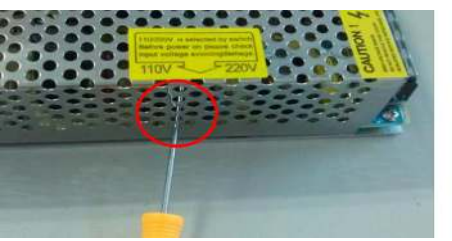

**ZONESTAR** 

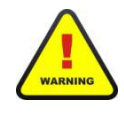

**ENERGY**<br>WARNING

**The voltage of power supply is different depending on the country. Before wiring, please make sure this setting is right.**

**AC power L, N, G must be correctly distinguished, or may endanger personal safety !**

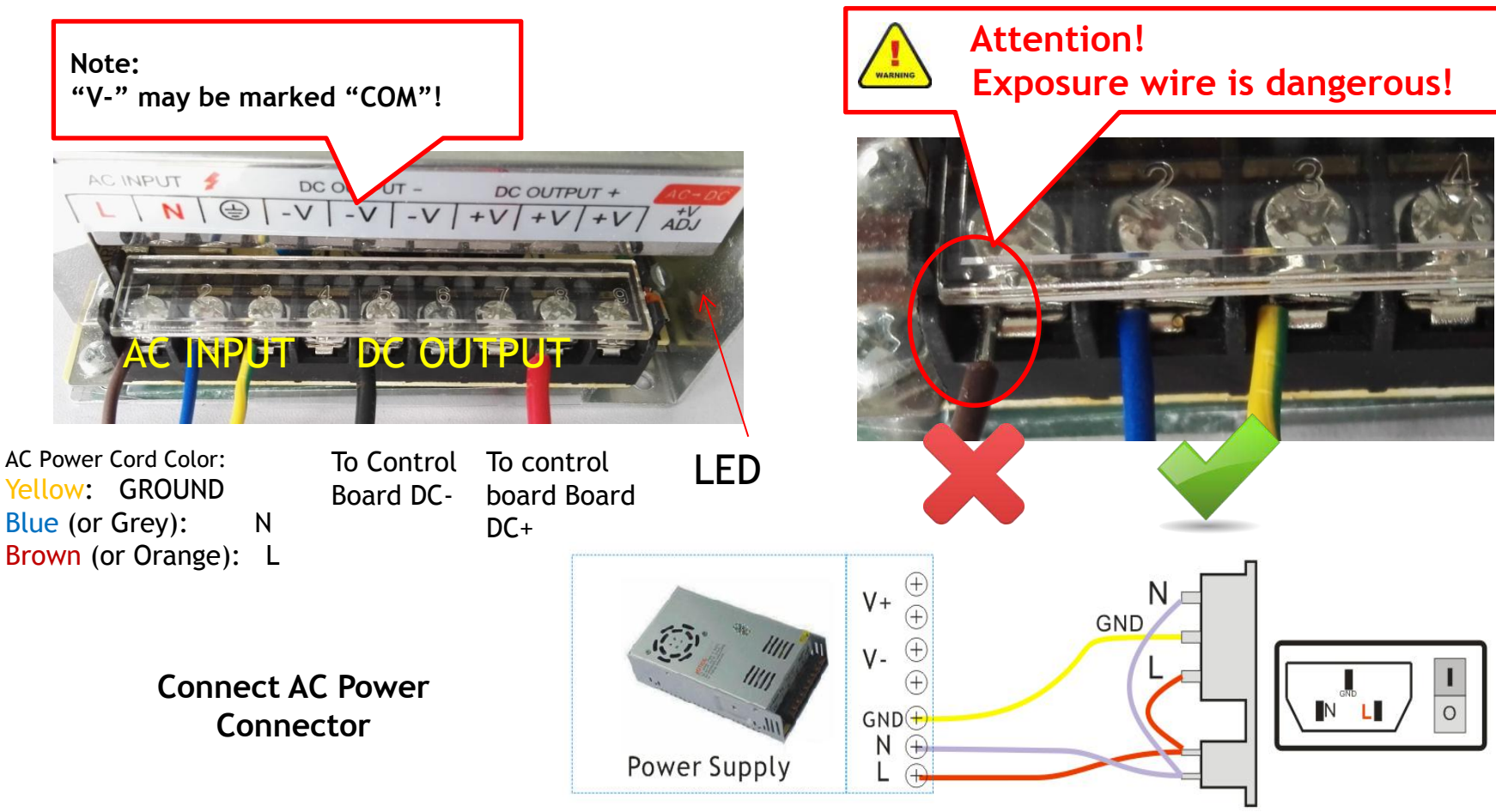

#### adjust the drive current of motor

Because of the difference between the motors, the installation, add glass on the bed and other reasons, it may be necessary to adjust the driving limit current of the motor, too small driving current maybe cause lost step or abnormal noise, too big driving current maybe cause the motor and drive module overheating even damaged the drive module.

Rotate the potentiometer on the driver module by using a screwdriver, clockwise rotating to increase the limit current and counterclockwise rotating to decrease.

NOTE 1: At the factory we have set the drive current of the module, usually you do not need to adjust it again. NOTE 2: Please turn off the power before adjusting!

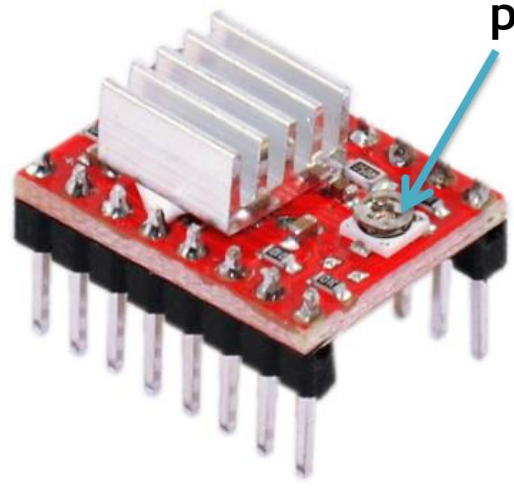

**ZONESTAR** 

#### **potentiometer**

P802Q (M8) Recommended Motor Drive Current:  $X & Z$  motor: 0.7A (Vref = 0.6V) Y & Extruder motor: 1A (Vref = 0.8V) About how to adjust the current, please refer to this video guide: https://youtu.be/oAHoovtL110 https://youtu.be/02VoglDHgqA

#### How to adjust the height of the nozzles (for dual nozzles printer)

You need to ensure the nozzle is in the same height (error is less than 0.2mm) before starting to print, please refer to the below steps to adjust the height if need.

- 1. Please refer to the previous steps to level the heat bed.
- Move the hotend to the center of the heat bed and adjust the hand nut, let the heat bed to touch  $2.$ one of the nozzle (the lower one).
- Oprate the higher nozzle: loosen the tube fitting and the jbckscrews, let the throat tube down  $3.$ and the nozzle touch the heatbed. Tighten the jbckscrew and then tighten the tube fitting.
- Move the hotend from left and right, and make sure the nozzle is in the same height. 4.

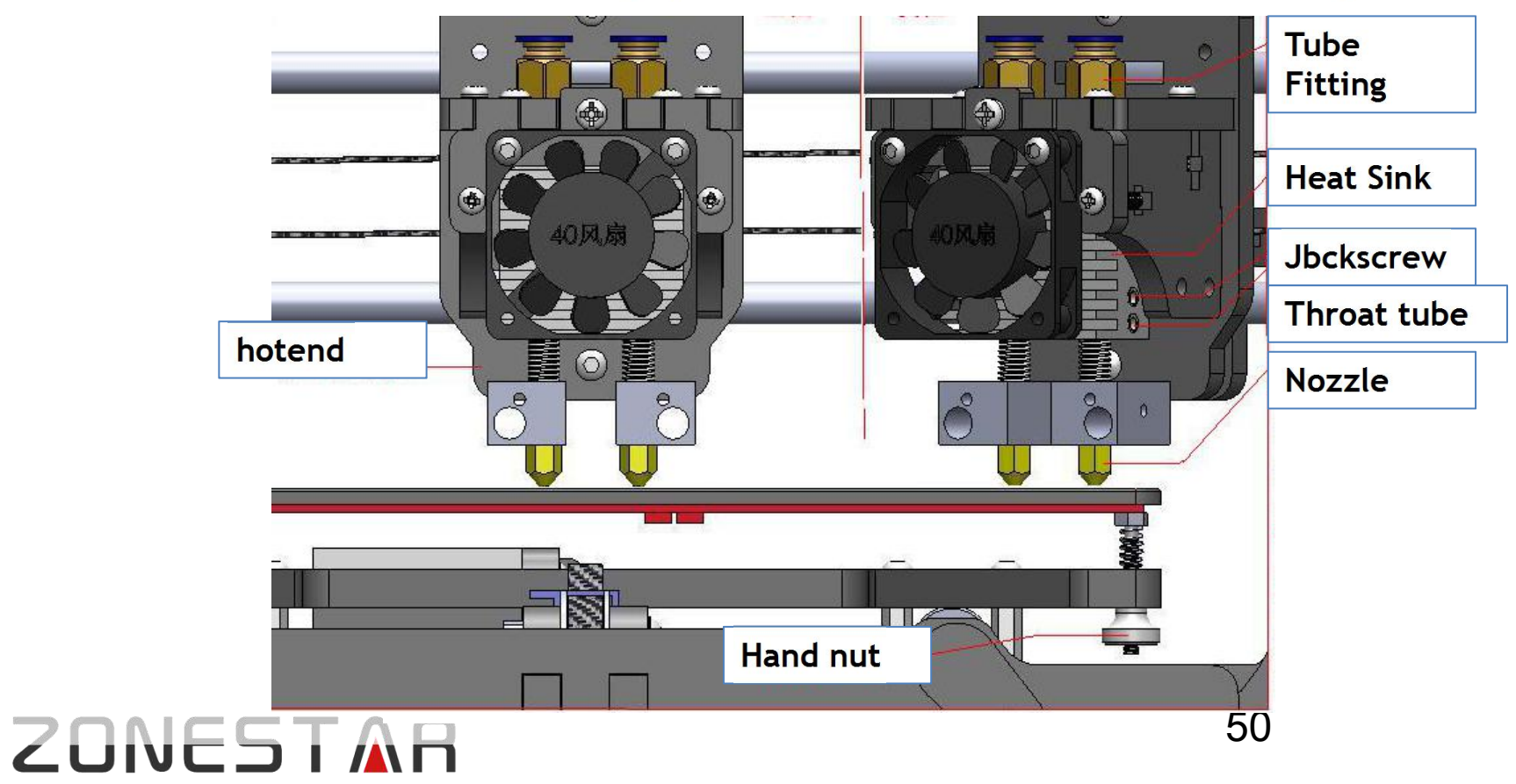

#### **Improve: Install filament feeder**

If you need to use 1KG filament roll, please print one feeder by yourself.

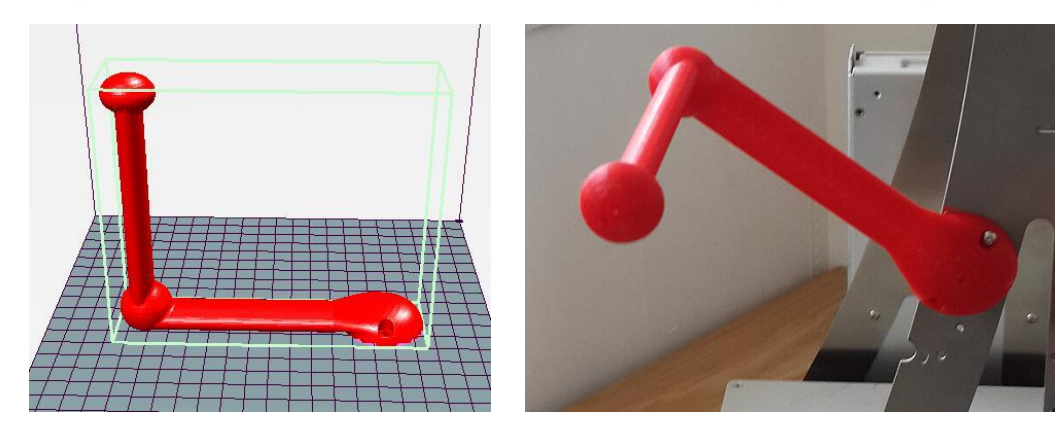

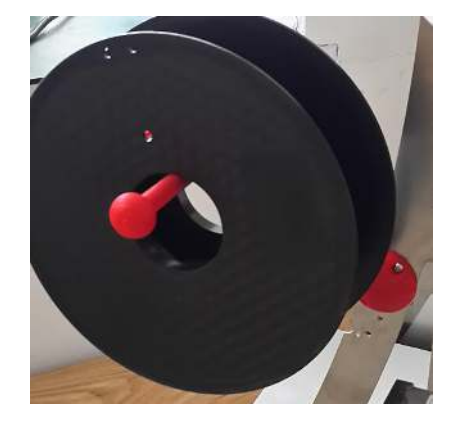

Stl file download link: https://www.thingiverse.com/thing:2737828

You can also find more upgrade parts made by our other customers: https://www.thingiverse.com/search/page:2?q=zonestar&sa=&dwh=65ab5d5c3429f3

#### **Improve: Upgrade to dual extruder**

**If you are interesting to upgrade your single extruder printer to a dual extruder (dual color or mixed color) printer, please purchase a upgrade kit from the below link:** 

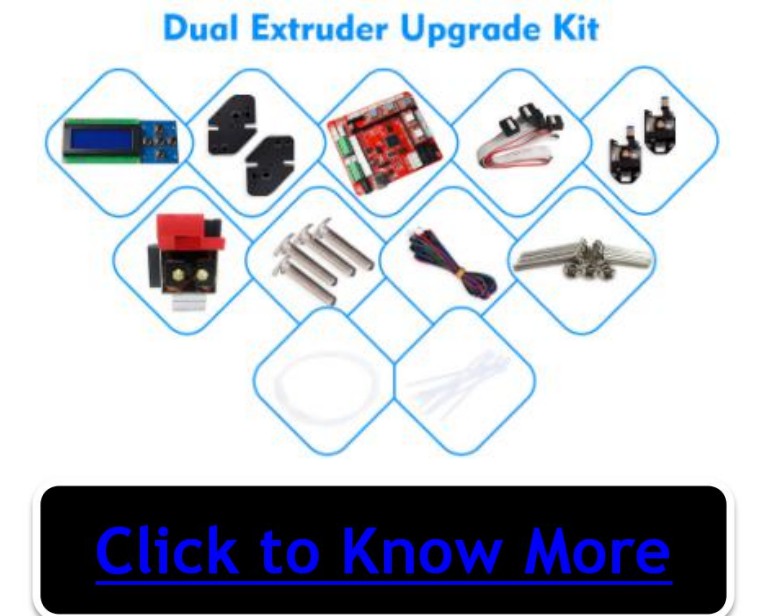

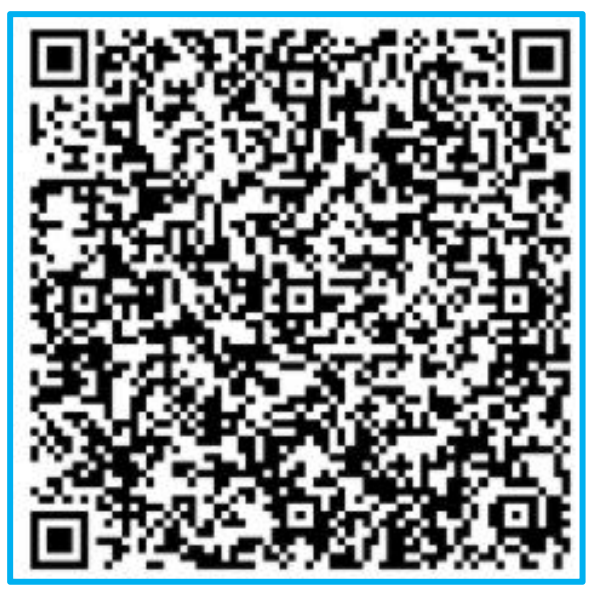

**Scan to purchase** 

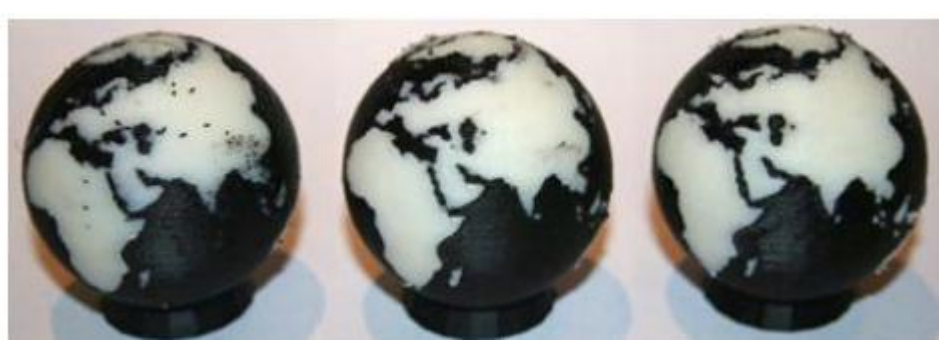

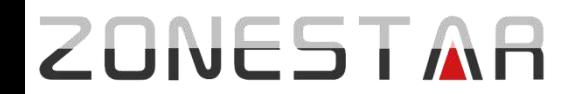

#### **Improve: Upgrade laser kit**

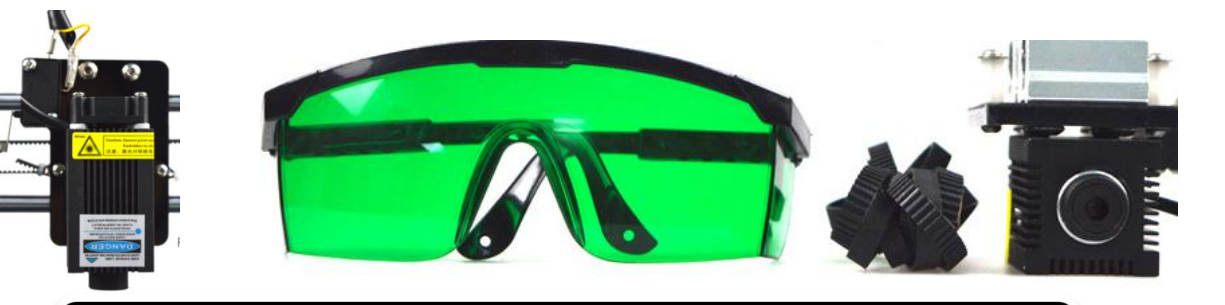

# **Click to Know More**

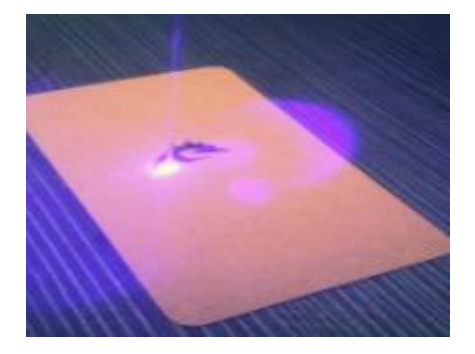

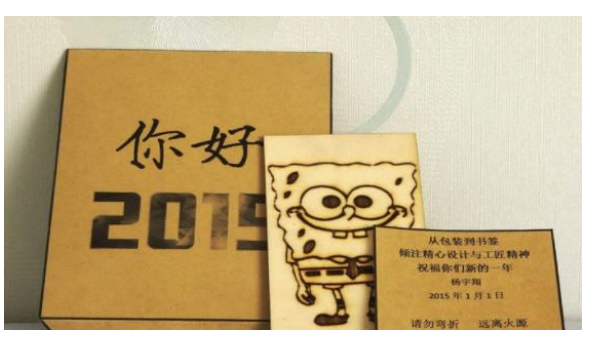

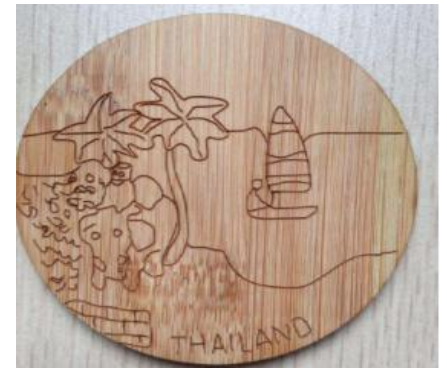

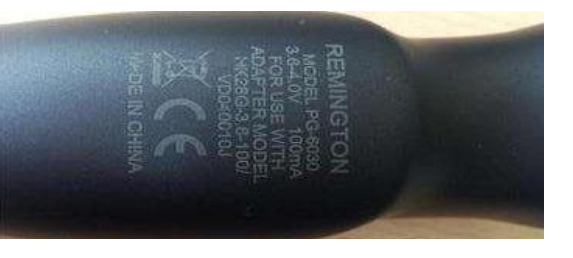

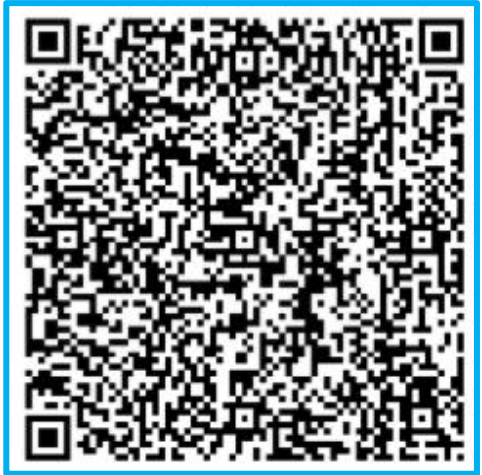

#### **Scan to purchase!**

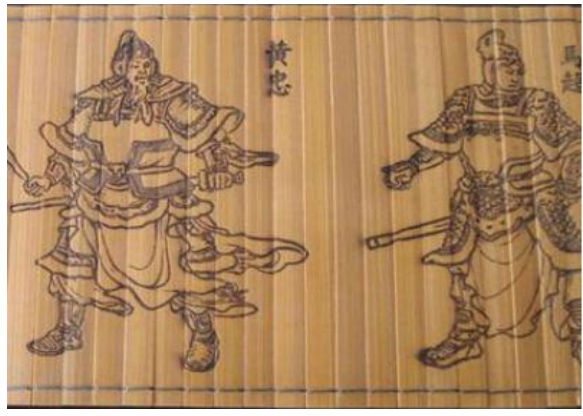

# Appendix : Assemble silder module

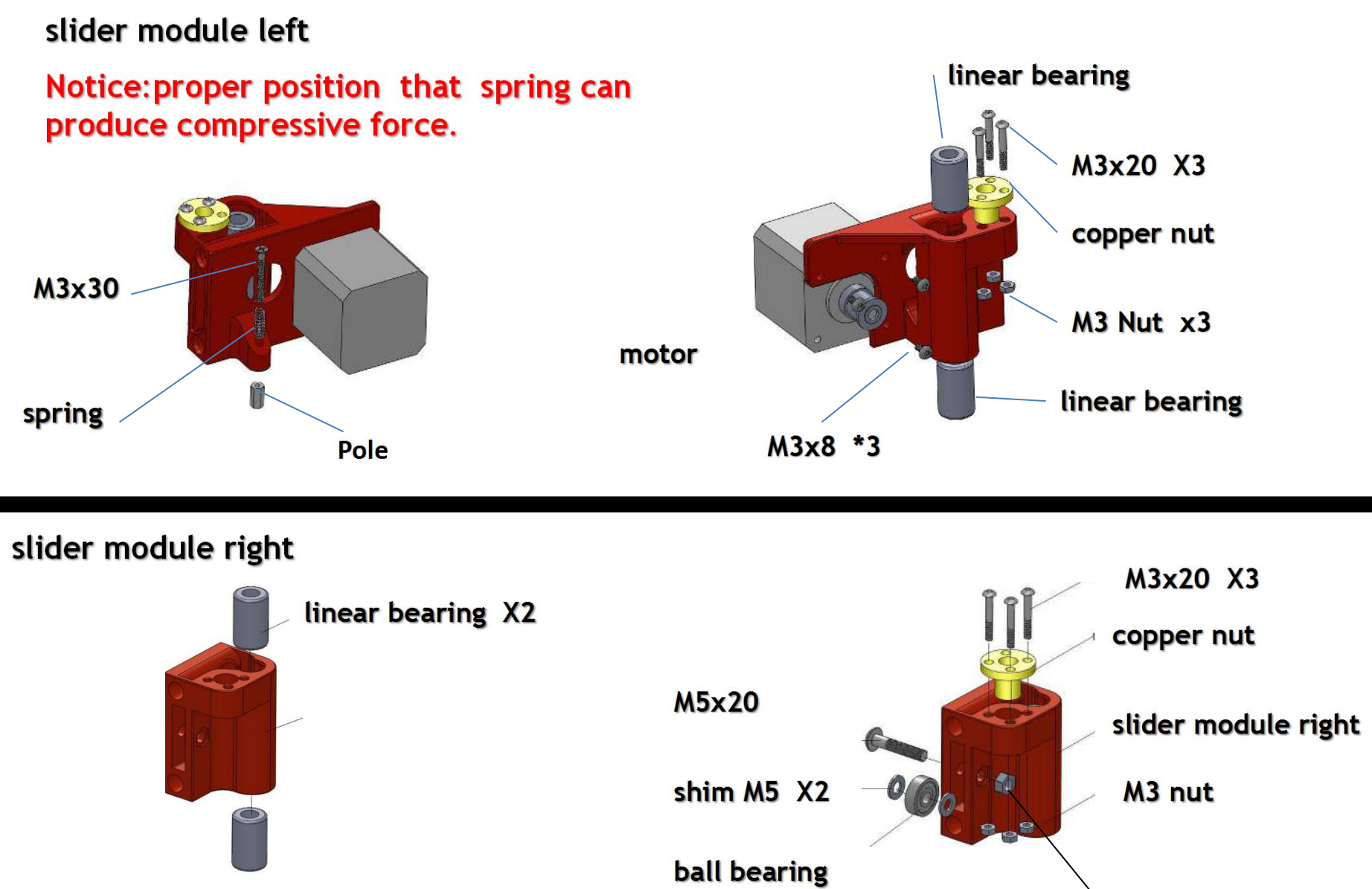

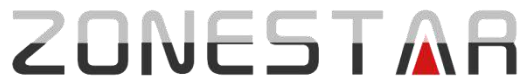

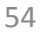

M5 nut